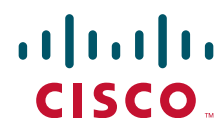

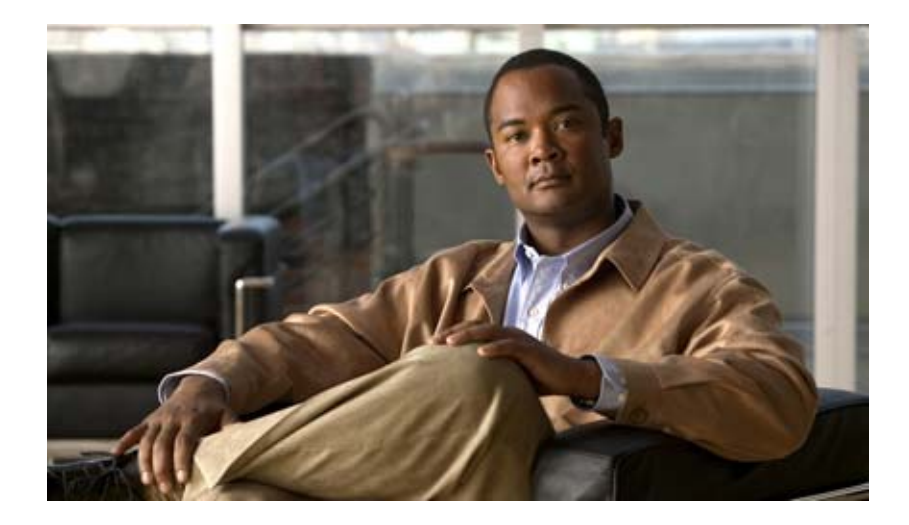

# **Cisco Nexus 1000V High Availability and Redundancy Configuration Guide, Release 4.2(1) SV1(4)**

April 15, 2011

### **Americas Headquarters**

Cisco Systems, Inc. 170 West Tasman Drive San Jose, CA 95134-1706 USA <http://www.cisco.com> Tel: 408 526-4000 800 553-NETS (6387) Fax: 408 527-0883

Text Part Number: OL-22814-01

THE SPECIFICATIONS AND INFORMATION REGARDING THE PRODUCTS IN THIS MANUAL ARE SUBJECT TO CHANGE WITHOUT NOTICE. ALL STATEMENTS, INFORMATION, AND RECOMMENDATIONS IN THIS MANUAL ARE BELIEVED TO BE ACCURATE BUT ARE PRESENTED WITHOUT WARRANTY OF ANY KIND, EXPRESS OR IMPLIED. USERS MUST TAKE FULL RESPONSIBILITY FOR THEIR APPLICATION OF ANY PRODUCTS.

THE SOFTWARE LICENSE AND LIMITED WARRANTY FOR THE ACCOMPANYING PRODUCT ARE SET FORTH IN THE INFORMATION PACKET THAT SHIPPED WITH THE PRODUCT AND ARE INCORPORATED HEREIN BY THIS REFERENCE. IF YOU ARE UNABLE TO LOCATE THE SOFTWARE LICENSE OR LIMITED WARRANTY, CONTACT YOUR CISCO REPRESENTATIVE FOR A COPY.

The Cisco implementation of TCP header compression is an adaptation of a program developed by the University of California, Berkeley (UCB) as part of UCB's public domain version of the UNIX operating system. All rights reserved. Copyright © 1981, Regents of the University of California.

NOTWITHSTANDING ANY OTHER WARRANTY HEREIN, ALL DOCUMENT FILES AND SOFTWARE OF THESE SUPPLIERS ARE PROVIDED "AS IS" WITH ALL FAULTS. CISCO AND THE ABOVE-NAMED SUPPLIERS DISCLAIM ALL WARRANTIES, EXPRESSED OR IMPLIED, INCLUDING, WITHOUT LIMITATION, THOSE OF MERCHANTABILITY, FITNESS FOR A PARTICULAR PURPOSE AND NONINFRINGEMENT OR ARISING FROM A COURSE OF DEALING, USAGE, OR TRADE PRACTICE.

IN NO EVENT SHALL CISCO OR ITS SUPPLIERS BE LIABLE FOR ANY INDIRECT, SPECIAL, CONSEQUENTIAL, OR INCIDENTAL DAMAGES, INCLUDING, WITHOUT LIMITATION, LOST PROFITS OR LOSS OR DAMAGE TO DATA ARISING OUT OF THE USE OR INABILITY TO USE THIS MANUAL, EVEN IF CISCO OR ITS SUPPLIERS HAVE BEEN ADVISED OF THE POSSIBILITY OF SUCH DAMAGES.

Cisco and the Cisco Logo are trademarks of Cisco Systems, Inc. and/or its affiliates in the U.S. and other countries. A listing of Cisco's trademarks can be found at [www.cisco.com/go/trademarks.](http://www.cisco.com/go/trademarks) Third party trademarks mentioned are the property of their respective owners. The use of the word partner does not imply a partnership relationship between Cisco and any other company. (1005R)

Any Internet Protocol (IP) addresses used in this document are not intended to be actual addresses. Any examples, command display output, and figures included in the document are shown for illustrative purposes only. Any use of actual IP addresses in illustrative content is unintentional and coincidental.

*Cisco Nexus 1000V High Availability and Redundancy Configuration Guide, Release 4.2(1) SV1(4)* ©2011 Cisco Systems, Inc. All rights reserved.

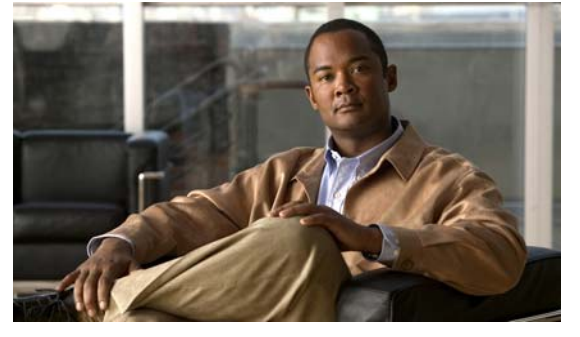

# <span id="page-2-0"></span>**New and Changed Information**

No new information was added to the *Cisco Nexus 1000V High Availability and Redundancy Configuration Guide, Release 4.2(1) SV1(4)*.

To find information about new features with this release, see the following documentation:

- **•** [Configuration Guides](http://www.cisco.com/en/US/products/ps9902/products_installation_and_configuration_guides_list.html)
- **•** [Release Notes](http://www.cisco.com/en/US/products/ps9902/prod_release_notes_list.html)

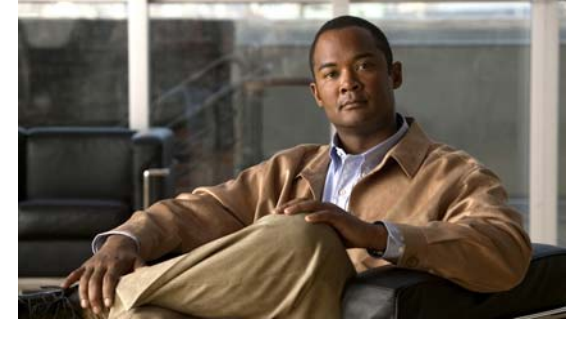

**CONTENTS**

### **[New and Changed Information](#page-2-0) iii**

#### **[Preface](#page-6-0) vii**

[Audience](#page-6-1) **vii** [Organization](#page-6-2) **vii** [Document Conventions](#page-7-0) **viii** [Available Documents](#page-8-0) **ix**

**x**

[Obtaining Documentation and Submitting a Service Request](#page-9-1) **x**

#### **[CHAPTER](#page-12-0) 1 [Overview](#page-12-1) 1-1**

[Information About High Availability](#page-12-2) **1-1** [Service-Level High Availability](#page-13-0) **1-2** [Isolation of Processes](#page-14-0) **1-3** [Process Restartability](#page-14-1) **1-3** [System-Level High Availability](#page-14-2) **1-3** [Network-Level High Availability](#page-14-3) **1-3** [VSM to VSM Heartbeat](#page-15-0) **1-4** [Description](#page-15-1) **1-4** [Control and Management Interface Redundancy](#page-15-2) **1-4** [Partial Communication](#page-16-0) **1-5** [Loss of Communication](#page-16-1) **1-5** [One-way Communication](#page-17-0) **1-6** [Recommended Reading](#page-17-1) **1-6**

## **[CHAPTER](#page-18-0) 2 [Understanding Service-Level High Availability](#page-18-1) 2-1**

[Information About Cisco NX-OS Service Restarts](#page-18-2) **2-1** [Restartability Infrastructure](#page-18-3) **2-1** [System Manager](#page-19-0) **2-2** [Persistent Storage Service](#page-19-1) **2-2** [Message and Transaction Service](#page-19-2) **2-2** [HA Policies](#page-19-3) **2-2** [Process Restartability](#page-20-0) **2-3** [Stateful Restarts](#page-20-1) **2-3**

**Cisco Nexus 1000V High Availability and Redundancy Configuration Guide, Release 4.2(1) SV1(4)**

[Stateless Restarts](#page-21-0) **2-4** [Switchovers](#page-21-1) **2-4** [Restarts on Standby Supervisor Services](#page-21-2) **2-4** [Restarts on Switching Module Services](#page-22-0) **2-5** [Troubleshooting Restarts](#page-22-1) **2-5** [Additional References](#page-22-2) **2-5** [Related Documents](#page-23-0) **2-6** [Standards](#page-23-1) **2-6** [MIBs](#page-23-2) **2-6** [RFCs](#page-23-3) **2-6** [Technical Assistance](#page-23-4) **2-6**

#### **[CHAPTER](#page-24-0) 3 [Configuring System-Level High Availability](#page-24-1) 3-1**

[Information About System-Level High Availability](#page-24-2) **3-1** [Information About Single and Dual Supervisors](#page-24-3) **3-1** [Information About VSM Restarts and Switchovers](#page-27-0) **3-4** [Guidelines and Limitations](#page-28-0) **3-5** [Configuring System-Level High Availability](#page-28-1) **3-5** [Changing the VSM Role](#page-28-2) **3-5** [Configuring a Switchover](#page-30-0) **3-7** [Adding a Second VSM to a Standalone System](#page-34-0) **3-11** [Replacing the Standby in a Dual VSM System](#page-38-0) **3-15** [Replacing the Active in a Dual VSM System](#page-39-0) **3-16** [Changing the Domain ID in a Dual VSM System](#page-39-1) **3-16** [Verifying the HA Status](#page-41-0) **3-18** [Additional References](#page-45-0) **3-22** [Related Documents](#page-46-0) **3-23** [Standards](#page-46-1) **3-23** [MIBs](#page-46-2) **3-23** [RFCs](#page-46-3) **3-23** [Technical Assistance](#page-46-4) **3-23** [Feature History for System-Level High Availability](#page-47-0) **3-24**

**I [NDEX](#page-48-0)**

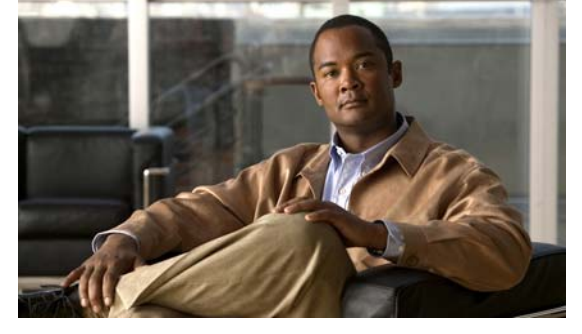

# <span id="page-6-0"></span>**Preface**

The *Cisco Nexus 1000V High Availability and Redundancy Configuration Guide, Release 4.2(1) SV1(4)*  describes how to configure high availability and reduncancy(HA) to limit the impact of failures—both hardware and software— within the system.

This preface describes the following aspects of this document:

- **•** [Audience, page vii](#page-6-1)
- **•** [Organization, page vii](#page-6-2)
- **•** [Document Conventions, page viii](#page-7-0)
- **•** [Available Documents, page ix](#page-8-0)
- <span id="page-6-3"></span> **•** [Obtaining Documentation and Submitting a Service Request, page x](#page-9-1)

# <span id="page-6-1"></span>**Audience**

This guide is for network administrators with the following experience and knowledge:

- **•** An understanding of virtualization
- **•** Using VMware tools to configure a vswitch

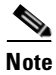

**Note** Note: Knowledge of VMware vNetwork Distributed Switch is not a prerequisite.

# <span id="page-6-2"></span>**Organization**

This guide is organized as follows:

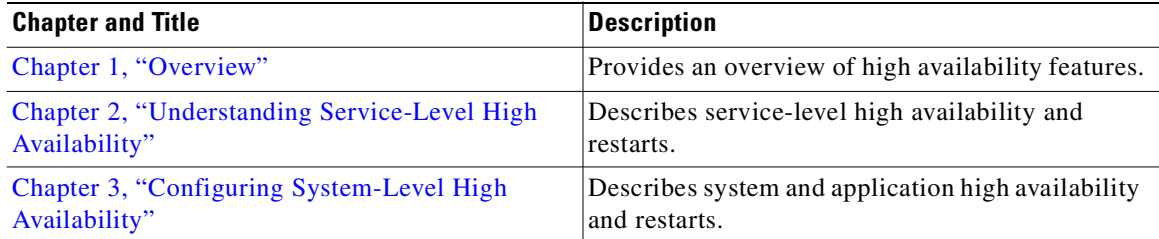

# <span id="page-7-0"></span>**Document Conventions**

<span id="page-7-1"></span>This document uses the following conventions:

**Note** Means reader *take note*. Notes contain helpful suggestions or references to material not covered in the manual.

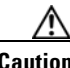

**Caution** Means *reader be careful*. In this situation, you might do something that could result in equipment damage or loss of data.

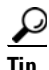

**Tip** Means *the following information will help you solve a problem*.

Command descriptions use these conventions:

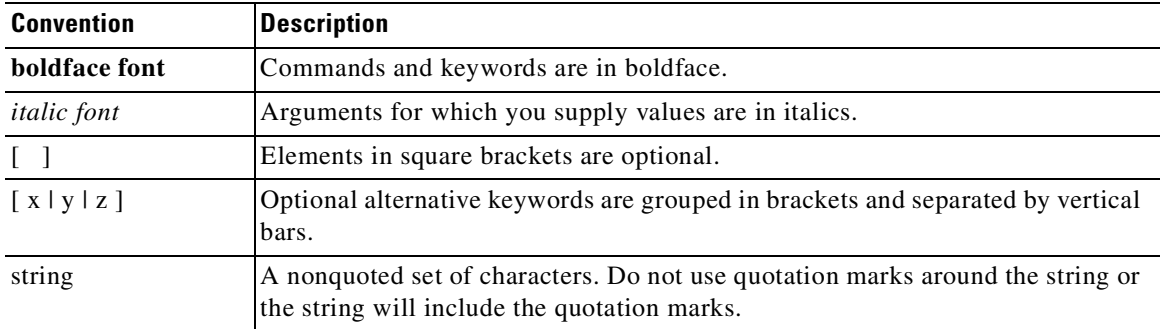

Screen examples use these conventions:

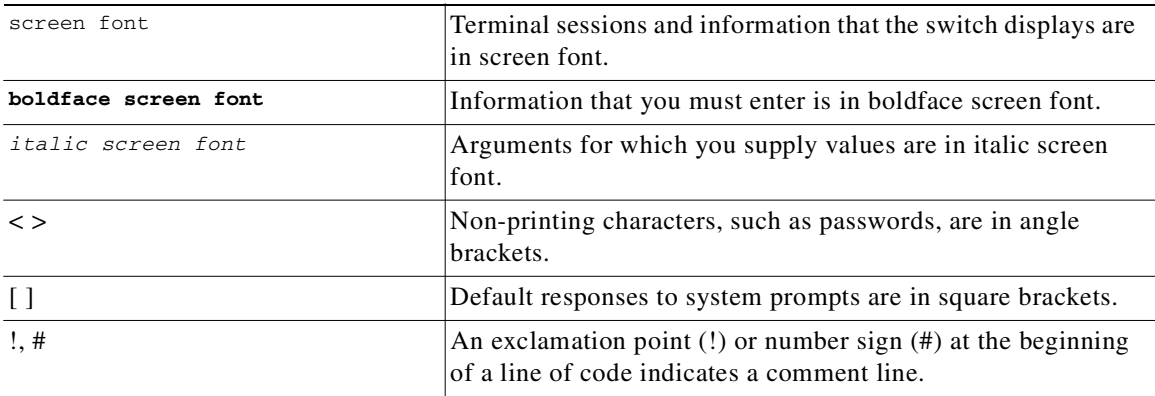

# <span id="page-8-2"></span><span id="page-8-0"></span>**Available Documents**

<span id="page-8-1"></span>This section lists the documents used with the Cisco Nexus 1000 and available on [Cisco.com](http://www.cisco.com/en/US/products/ps9902/tsd_products_support_series_home.html) at the following url:

[http://www.cisco.com/en/US/products/ps9902/tsd\\_products\\_support\\_series\\_home.html](http://www.cisco.com/en/US/products/ps9902/tsd_products_support_series_home.html)

### **General Information**

[Cisco Nexus 1000V Documentation Roadmap, Release 4.2\(1\)SV1\(4\)](http://www.cisco.com/en/US/docs/switches/datacenter/nexus1000/sw/4_2_1_s_v_1_4/roadmap/guide/n1000v_roadmap.html) [Cisco Nexus 1000V Release Notes, Release 4.2\(1\)SV1\(4\)](http://www.cisco.com/en/US/docs/switches/datacenter/nexus1000/sw/4_2_1_s_v_1_4/release/notes/n1000v_rn.html#wp74195) [Cisco Nexus 1000V Compatibility Information, Release 4.2\(1\)SV1\(4\)](http://www.cisco.com/en/US/docs/switches/datacenter/nexus1000/sw/4_2_1_s_v_1_4/compatibility/information/n1000v_compatibility.html) [Cisco Nexus 1010 Management Software Release Notes, Release 4.2\(1\)SP1\(2\)](http://www.cisco.com/en/US/docs/switches/datacenter/nexus1000/sw/4_2_1_s_p_1_2/release/notes/n1010_rn.html)

#### **Install and Upgrade**

[Cisco Nexus 1000V Virtual Supervisor Module Software Installation Guide, Release 4.2\(1\)SV1\(4\)](http://www.cisco.com/en/US/docs/switches/datacenter/nexus1000/sw/4_2_1_s_v_1_4/install/software/guide/n1000v_install_software.html) [Cisco Nexus 1000V Software Upgrade Guide, Release 4.2\(1\)SV1\(4\)](http://www.cisco.com/en/US/docs/switches/datacenter/nexus1000/sw/4_2_1_s_v_1_4/upgrade/software/guide/n1000v_upgrade_software.html) [Cisco Nexus 1000V VEM Software Installation and Upgrade Guide, Release 4.2\(1\)SV1\(4\)](http://www.cisco.com/en/US/docs/switches/datacenter/nexus1000/sw/4_2_1_s_v_1_4/install/vem/guide/n1000v_vem_install.html) [Cisco Nexus 1010 Virtual Services Appliance Hardware Installation Guide](http://www.cisco.com/en/US/docs/switches/datacenter/nexus1000/hw/installation/guide/n1010_install_hw.html) [Cisco Nexus 1010 Software Installation and Upgrade Guide, Release 4.2\(1\)SP1\(2\)](http://www.cisco.com/en/US/docs/switches/datacenter/nexus1000/sw/4_2_1_s_p_1_2/install_upgrade/guide/n1010_install_software.html)

#### **Configuration Guides**

[Cisco Nexus 1000V License Configuration Guide, Release 4.2\(1\)SV1\(4\)](http://www.cisco.com/en/US/docs/switches/datacenter/nexus1000/sw/4_2_1_s_v_1_4/license/configuration/guide/n1000v_license.html) [Cisco Nexus 1000V Getting Started Guide, Release 4.2\(1\)SV1\(4\)](http://www.cisco.com/en/US/docs/switches/datacenter/nexus1000/sw/4_2_1_s_v_1_4/getting_started/configuration/guide/n1000v_gsg.html) [Cisco Nexus 1000V High Availability and Redundancy Configuration Guide, Release 4.2\(1\)SV1\(4\)](http://www.cisco.com/en/US/docs/switches/datacenter/nexus1000/sw/4_2_1_s_v_1_4/high_availability/configuration/guide/n1000v_ha_cfg.html) [Cisco Nexus 1000V Interface Configuration Guide, Release 4.2\(1\)SV1\(4\)](http://www.cisco.com/en/US/docs/switches/datacenter/nexus1000/sw/4_2_1_s_v_1_4/interface/configuration/guide/n1000v_if.html) [Cisco Nexus 1000V Layer 2 Switching Configuration Guide, Release 4.2\(1\)SV1\(4\)](http://www.cisco.com/en/US/docs/switches/datacenter/nexus1000/sw/4_2_1_s_v_1_4/layer_2_switching/configuration/guide/n1000v_l2.html) [Cisco Nexus 1000V Port Profile Configuration Guide, Release 4.2\(1\)SV1\(4\)](http://www.cisco.com/en/US/docs/switches/datacenter/nexus1000/sw/4_2_1_s_v_1_4/port_profile/configuration/guide/n1000v_port_profile.html) [Cisco Nexus 1000V Quality of Service Configuration Guide, Release 4.2\(1\)SV1\(4\)](http://www.cisco.com/en/US/docs/switches/datacenter/nexus1000/sw/4_2_1_s_v_1_4/qos/configuration/guide/n1000v_qos.html) [Cisco Nexus 1000V Security Configuration Guide, Release 4.2\(1\)SV1\(4\)](http://www.cisco.com/en/US/docs/switches/datacenter/nexus1000/sw/4_2_1_s_v_1_4/security/configuration/guide/n1000v_security.html) [Cisco Nexus 1000V System Management Configuration Guide, Release 4.2\(1\)SV1\(4\)](http://www.cisco.com/en/US/docs/switches/datacenter/nexus1000/sw/4_2_1_s_v_1_4/system_management/configuration/guide/n1000v_system.html) [Cisco Nexus 1010 Software Configuration Guide, Release 4.2\(1\)SP1\(2\)](http://www.cisco.com/en/US/docs/switches/datacenter/nexus1000/sw/4_2_1_s_p_1_2/software/configuration/guide/n1010_vsvcs_cfg.html)

#### **Programming Guide**

[Cisco Nexus 1000V XML API User Guide, Release 4.2\(1\)SV1\(4\)](http://www.cisco.com/en/US/docs/switches/datacenter/nexus1000/sw/4_2_1_s_v_1_4/xml_api/configuration/guide/n1000v_xml_api.html)

### **Reference Guides**

[Cisco Nexus 1000V Command Reference, Release 4.2\(1\)SV1\(4\)](http://www.cisco.com/en/US/docs/switches/datacenter/nexus1000/sw/4_2_1_s_v_1_4/command/reference/n1000v_cmd_ref.html) [Cisco Nexus 1000V MIB Quick Reference](http://www.cisco.com/en/US/docs/switches/datacenter/nexus1000/sw/mib/reference/n1000v_mib_qref.html) [Cisco Nexus 1010 Command Reference, Release 4.2\(1\)SP1\(2\)](http://www.cisco.com/en/US/docs/switches/datacenter/nexus1000/sw/4_2_1_s_p_1_2/command/reference/n1010_cmd_ref.html)

#### **Troubleshooting and Alerts**

[Cisco Nexus 1000V Troubleshooting Guide, Release 4.2\(1\)SV1\(4\)](http://www.cisco.com/en/US/docs/switches/datacenter/nexus1000/sw/4_2_1_s_v_1_4/troubleshooting/configuration/guide/n1000v_trouble.html) [Cisco Nexus 1000V Password Recovery Guide](http://www.cisco.com/en/US/docs/switches/datacenter/nexus1000/sw/pw_recovery/n1000v_pwd_recover.html) [Cisco NX-OS System Messages Reference](http://www.cisco.com/en/US/docs/switches/datacenter/sw/system_messages/reference/sl_nxos_book.html)

#### **Virtual Security Gateway Documentation**

[Cisco Virtual Security Gateway for Nexus 1000V Series Switch Release Notes, Release 4.2\(1\)VSG\(1\)](http://www.cisco.com/en/US/docs/switches/datacenter/vsg/sw/4_2_1_VSG_1_1/release/notes/vsg_rn.html)

[Cisco Virtual Security Gateway, Release 4.2\(1\)VSG1\(1\) and Cisco Virtual Network Management](http://www.cisco.com/en/US/docs/switches/datacenter/vsg/sw/4_2_1_VSG_1_1/vnmc_and_vsg_qi/guide/vnmc_vsg_install_book.html)  Center, Release 1.0.1 Installation Guide

[Cisco Virtual Security Gateway for Nexus 1000V Series Switch License Configuration Guide, Release](http://www.cisco.com/en/US/docs/switches/datacenter/vsg/sw/4_2_1_VSG_1_1/license/configuration/guide/VSG_Licensing_Config.html)  4.2(1)VSG1(1)

[Cisco Virtual Security Gateway for Nexus 1000V Series Switch Configuration Guide, Release](http://www.cisco.com/en/US/docs/switches/datacenter/vsg/sw/4_2_1_VSG_1_1/vsg_configuration/guide/VSG_Config_Guide.html)  4.2(1)VSG1(1)

[Cisco Virtual Security Gateway for Nexus 1000V Series Switch Command Reference, Release](http://www.cisco.com/en/US/docs/switches/datacenter/vsg/sw/4_2_1_VSG_1_1/command_ref/vsg_cmd_ref.html)  4.2(1)VSG1(1)

#### **Virtual Network Management Center**

[Release Notes for Cisco Virtual Network Management Center, Release 1.0.1](http://www.cisco.com/en/US/docs/unified_computing/vnmc/sw/1.0.1/release/notes/vnmc_rn.html)

[Cisco Virtual Security Gateway, Release 4.2\(1\)VSG1\(1\) and Cisco Virtual Network Management](http://www.cisco.com/en/US/docs/switches/datacenter/vsg/sw/4_2_1_VSG_1_1/vnmc_and_vsg_qi/guide/vnmc_vsg_install_book.html)  Center, Release 1.0.1 Installation Guide

[Cisco Virtual Network Management Center CLI Configuration Guide, Release 1.0.1](http://www.cisco.com/en/US/docs/unified_computing/vnmc/sw/1.0.1/VNMC_CLI_Configuration/VNMC_CLI_Config.html)

[Cisco Virtual Network Management Center GUI Configuration Guide, Release 1.0.1](http://www.cisco.com/en/US/docs/unified_computing/vnmc/sw/1.0.1/VNMC_GUI_Configuration_Guide/b_VNMC_GUI_Configuration_Guide.html)

[Cisco Virtual Network Management Center XML API Reference Guide, Release 1.0.1](http://www.cisco.com/en/US/docs/unified_computing/vnmc/sw/1.0.1/VNMC_API_Reference_Guide/VNMC_XML_API_Ref.html)

#### **Network Analysis Module Documentation**

[Cisco Network Analysis Module Software Documentation Guide, 4.2](http://www.cisco.com/en/US/docs/net_mgmt/network_analysis_module_software/4.2/roadmap/nam42_docgd.html) [Cisco Nexus 1000V NAM Virtual Service Blade Installation and Configuration Guide](http://www.cisco.com/en/US/docs/net_mgmt/network_analysis_module_virtual_blade/4.2/install/guide/nexus/nx42_install.html) [Network Analysis Module Command Reference Guide, 4.2](http://www.cisco.com/en/US/docs/net_mgmt/network_analysis_module_software/4.2/command/reference/guide/nam42_cmdref.html) [User Guide for the Cisco Network Analysis Module Virtual Service Blades, 4.2](http://www.cisco.com/en/US/docs/net_mgmt/network_analysis_module_virtual_blade/4.2/user/guide/vbuser42.html) [Cisco Network Analysis Module Software Release Notes, 4.2](http://www.cisco.com/en/US/docs/net_mgmt/network_analysis_module_software/4.2/release/notes/nam42note.html)

# <span id="page-9-2"></span><span id="page-9-1"></span><span id="page-9-0"></span>**Obtaining Documentation and Submitting a Service Request**

For information on obtaining documentation, submitting a service request, and gathering additional information, see the monthly *What's New in Cisco Product Documentation*, which also lists all new and revised Cisco technical documentation, at:

<http://www.cisco.com/en/US/docs/general/whatsnew/whatsnew.html>

П

## *Send document comments to nexus1k-docfeedback@cisco.com.*

Subscribe to the *What's New in Cisco Product Documentation* as a Really Simple Syndication (RSS) feed and set content to be delivered directly to your desktop using a reader application. The RSS feeds are a free service and Cisco currently supports RSS Version 2.0.

П

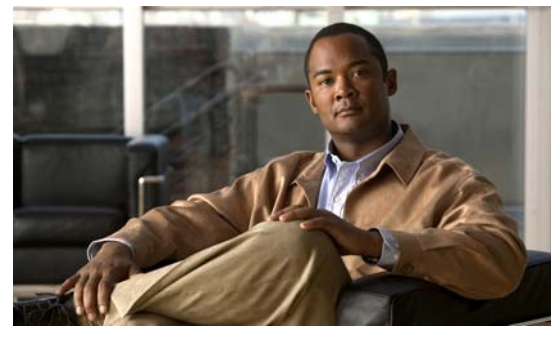

<span id="page-12-0"></span>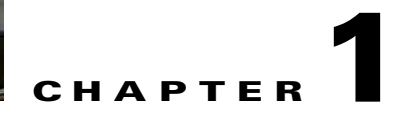

# <span id="page-12-3"></span><span id="page-12-1"></span>**Overview**

This chapter describes high availability (HA) concepts and features for Cisco NX-OS software and includes the following sections:

- **•** [Information About High Availability, page 1-1](#page-12-2)
- **•** [Service-Level High Availability, page 1-2](#page-13-0)
- **•** [System-Level High Availability, page 1-3](#page-14-2)
- **•** [Network-Level High Availability, page 1-3](#page-14-3)
- **•** [VSM to VSM Heartbeat, page 1-4](#page-15-0)
- <span id="page-12-4"></span> **•** [Recommended Reading, page 1-6](#page-17-1)

# <span id="page-12-2"></span>**Information About High Availability**

The purpose of High Availability (HA) is to limit the impact of failures—both hardware and software within a system. The Cisco NX-OS operating system is designed for high availability at the network, system, and service levels.

The following Cisco NX-OS features minimize or prevent traffic disruption in the event of a failure:

- **•** Redundancy— redundancy at every aspect of the software architecture.
- Isolation of processes— isolation between software components to prevent a failure within one process disrupting other processes.
- Restartability—Most system functions and services are isolated so that they can be restarted independently after a failure while other services continue to run. In addition, most system services can perform stateful restarts, which allow the service to resume operations transparently to other services.
- **•** Supervisor stateful switchover— Active/standby dual supervisor configuration. The state and configuration remain constantly synchronized between two Virtual Supervisor Modules (VSMs) to provide a seamless and stateful switchover in the event of a VSM failure.

The Cisco Nexus 1000V system is made up of the following:

- **•** One or two VSMs that run within Virtual Machines (VMs).
- **•** Virtual Ethernet Modules (VEMs) that run within virtualization servers. VEMs are represented as modules within the VSM.
- **•** A remote management component. For example, the VMware vCenter Server is a remote management component.

[Figure 1-1](#page-13-1) shows the HA components and the communication links between them.

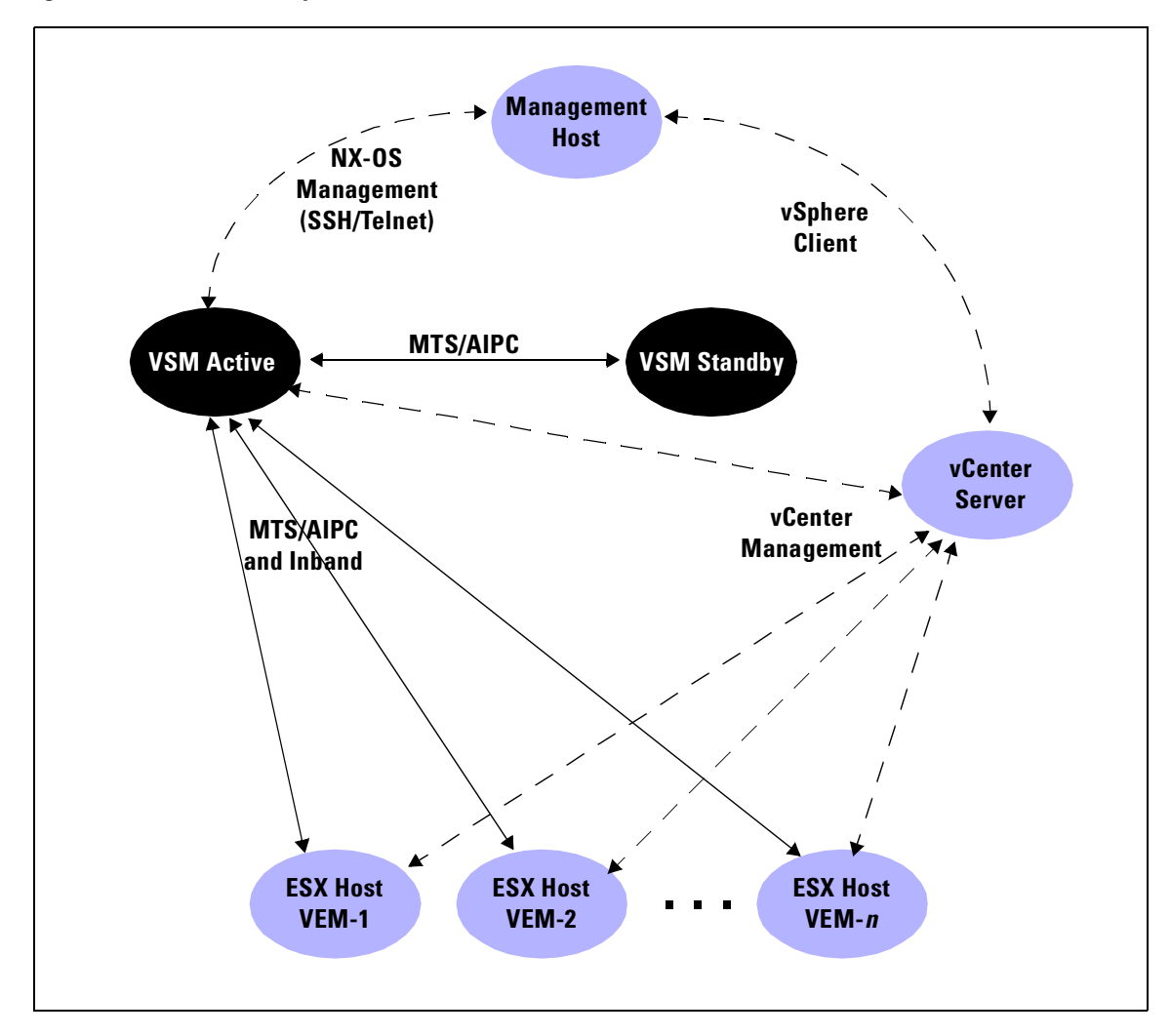

<span id="page-13-1"></span>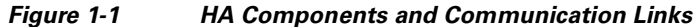

# <span id="page-13-0"></span>**Service-Level High Availability**

The Cisco NX-OS software compartmentalizes processes for fault isolation, redundancy, and efficiency. This section includes the following topics:

- [Isolation of Processes, page 1-3](#page-14-0)
- **•** [Process Restartability, page 1-3](#page-14-1)

For additional details about service-level HA, see [Chapter 2, "Understanding Service-Level High](#page-18-4)  [Availability."](#page-18-4)

# <span id="page-14-0"></span>**Isolation of Processes**

The Cisco NX-OS software has independent processes, known as *services,* that perform a function or set of functions for a subsystem or feature set. Each service and service instance runs as an independent, protected process. This way of operating provides a highly fault-tolerant software infrastructure and fault isolation between services. A failure in a service instance will not affect any other services running at that time. Additionally, each instance of a service can run as an independent process, which means that two instances of a routing protocol can run as separate processes.

# <span id="page-14-1"></span>**Process Restartability**

Cisco NX-OS processes run in a protected memory space independently of each other and the kernel. This process isolation provides fault containment and enables rapid restarts. Process restartability ensures that process-level failures do not cause system-level failures. In addition, most services can perform stateful restarts, which allows a service that experiences a failure to be restarted and to resume operations transparently to other services within the platform and to neighboring devices within the network.

# <span id="page-14-2"></span>**System-Level High Availability**

<span id="page-14-5"></span>The Cisco Nexus 1000V supports redundant VSM virtual machines—a primary and a secondary—running as an HA pair. Dual VSMs operate in an active/standby capacity in which only one of the VSMs is active at any given time, while the other acts as a standby backup. The VSMs are configured as either primary or secondary as a part of the Cisco Nexus 1000V installation. The state and configuration remain constantly synchronized between the two VSMs to provide a stateful switchover if the active VSM fails.

<span id="page-14-4"></span>For more information about system-level high availability, see the ["Configuring System-Level High](#page-24-4)  [Availability" section on page 3-1](#page-24-4).

# <span id="page-14-3"></span>**Network-Level High Availability**

The Cisco Nexus 1000V high availability at the network level includes port channels and the Link Aggregation Control Protocol (LACP). A port channel bundles physical links into a channel group to create a single logical link that provides the aggregate bandwidth of up to eight physical links. If a member port within a port channel fails, the traffic previously carried over the failed link switches to the remaining member ports within the port channel.

Additionally, LACP lets you configure up to 16 interfaces into a port channel. A maximum of eight interfaces can be active, and a maximum of eight interfaces can be placed in a standby state.

For additional information about port channels and LACP, see the *Cisco Nexus 1000V Layer 2 Switching Configuration Guide, Release 4.2(1)SV1(4)*.

# <span id="page-15-0"></span>**VSM to VSM Heartbeat**

This section includes the following topics:

- **•** [Description, page 1-4](#page-15-1)
- **•** [Control and Management Interface Redundancy, page 1-4](#page-15-2)
- **[Partial Communication, page 1-5](#page-16-0)**
- [Loss of Communication, page 1-5](#page-16-1)

# <span id="page-15-1"></span>**Description**

The primary and secondary VSM use a VSM to VSM heartbeat to do the following within their domain:

- **•** Broadcast their presence.
- **•** Detect the presence of another VSM.
- **•** Negotiate active and standby redundancy states.

When a VSM first boots up, it broadcasts discovery frames to the domain to detect the presence of another VSM. If no other VSM is found, the booting VSM becomes active. If another VSM is found to be active, the booting VSM becomes standby. If another VSM is found to be initializing (for example, during a system reload), the primary VSM has priority over the secondary to become active.

After the initial contact and role negotiation, the active and standby VSMs unicast the following in heartbeat messages at one-second intervals:

- **•** Redundancy state
- **•** Control flags requesting action by the other VSM

The remainder of this section describe how the VSM to VSM heartbeat mechanism works including observance of the following intervals.

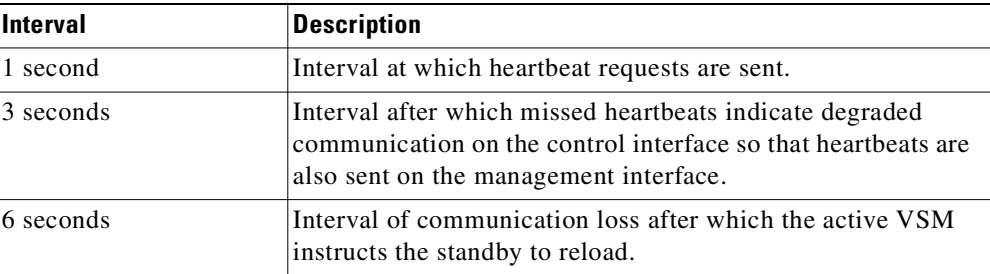

# <span id="page-15-2"></span>**Control and Management Interface Redundancy**

If the active VSM does not receive a heartbeat response over the control interface for a period of 3 seconds, then communication is seen as degraded and the VSM also begins sending requests over the management interface. In this case, the management interface provides redundancy only in the sense that it acts to prevent both VSMs from becoming active, also called an active-active or split-brain situation. The communication is not fully redundant, however, because the management interface only handles heartbeat requests and responses. AIPC and the synchronization of data between VSMs is done through the control interface only.

# <span id="page-16-0"></span>**Partial Communication**

If communication over the control interface degrades sufficiently, the two VSMs lose synchronization which can only be restored by reloading the standby VSM. When this communication between VSMs is interrupted for over six seconds, but the VSMs can still communicate over the management interface, then the active VSM instructs the standby to reload. If communication remains degraded, the standby VSM may reload multiple times before control communication is restored.

# <span id="page-16-1"></span>**Loss of Communication**

When there is no communication between redundant VSMs or Cisco Nexus 1010s, neither can detect the presence of the other. The active drops the standby. The standby interprets the lack of response as a sign that the active has failed and it also becomes active. This is what is referred to as active-active or split-brain, as both are trying to control the system by connecting to Virtual Center and communicating with the VEMs.

Since redundant VSMs or Cisco Nexus 1010s use the same IP address for their management interface, remote SSH/Telnet connections may fail, as a result of the path to this IP address changing in the network. For this reason, it is recommended that you use the consoles during a split-brain conflict.

During a split-brain conflict, avoid making changes to the configuration. When control and management communication is restored between the redundant devices, the split-brain conflict is resolved by reloading the primary so that it comes back in standby mode and then synchronizes with the secondary. Changes made to a primary configuration during a split-brain conflict are lost after the reload.

If you need to make changes to the primary during a split-brain conflict, then shut down the secondary. This prevents the two devices from resuming contact which eventually results in a reload. In this case, changes you make to the primary during the split-brain conflict are retained.

**Note** After a split-brain condition is resolved and the primary and secondary are communicating again, the configuration at the secondary takes precedence. Use care if changes are made when both are active.

**Note** A transition from active to standby always requires a reload in both the Cisco Nexus 1000V and the Cisco Nexus 1010.

## **VSM-VEM Communication Loss**

Depending on the specific network failure that caused it, each VSM may reach a different, possibly overlapping, subset of VEMs. When the VSM that was in standby state becomes a new active, it broadcasts a request to all VEMs to switch to it as the current active device. Whether a VEM switches to the new active VSM or not, depends on the following:

- **•** The connectivity between each VEM and the two VSMs.
- **•** Whether the VEM receives the request to switch.

A VEM remains attached to the original active VSM even if it receives heartbeats from the new active. However, if it also receives a request to switch from the new active, it detaches from the original active and attaches to the new one.

If a VEM loses connectivity to the original active device and only receives heartbeats from the new one, it ignores those heartbeats until it goes into headless mode. This occurs approximately 15 seconds after it stops receiving heartbeats from the original active. At that point, the VEM attaches to the new active if it has connectivity to it.

# <span id="page-17-0"></span>**One-way Communication**

If there is a network communication failure where the standby VSM recieves heartbeat requests but the active does not receive a response, the following occurs:

- **•** The active VSM declares that the standby VSM is not present.
- **•** The standby VSM remains in standby state and continues receiving heartbeats from the active VSM.

The redundancy state is inconsistent (**show system redundancy state**) and the two VSMs lose synchronization.

When two-way communication is resumed, the standby VSM detects the inconsistency and reloads.

**Note** If a one-way communication failure occurs in the active to standby direction, it is equivalent to a total loss of communication. This is because a standby VSM only sends heartbeats in response to active VSM requests.

# <span id="page-17-1"></span>**Recommended Reading**

Before configuring the Cisco Nexus 1000V, Cisco recommends that you read and become familiar with the following documentation:

- **•** *Cisco Nexus 1000V Getting Started Guide, Release 4.2(1)SV1(4)*
- **•** *Cisco Nexus 1000V Port Profile Configuration Guide, Release 4.2(1)SV1(4)*
- **•** *Cisco VN-Link: Virtualization-Aware Networking* white paper

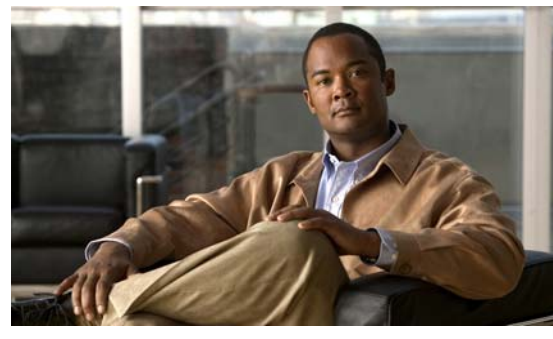

<span id="page-18-0"></span>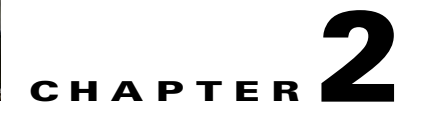

# <span id="page-18-4"></span><span id="page-18-1"></span>**Understanding Service-Level High Availability**

This chapter describes the Cisco NX-OS service restartability for service-level high availability.

This chapter includes the following sections:

- **•** [Information About Cisco NX-OS Service Restarts, page 2-1](#page-18-2)
- **•** [Restartability Infrastructure, page 2-1](#page-18-3)
- **•** [Process Restartability, page 2-3](#page-20-0)
- **•** [Restarts on Standby Supervisor Services, page 2-4](#page-21-2)
- **•** [Restarts on Switching Module Services, page 2-5](#page-22-0)
- **•** [Troubleshooting Restarts, page 2-5](#page-22-1)
- **•** [Additional References, page 2-5](#page-22-2)

# <span id="page-18-2"></span>**Information About Cisco NX-OS Service Restarts**

The Cisco NX-OS service restart features allow you to restart a faulty service without restarting the supervisor to prevent process-level failures from causing system-level failures. You can restart a service depending on current errors, failure circumstances, and the high-availability policy for the service. A service can undergo either a stateful or stateless restart. Cisco NX-OS allows services to store run-time state information and messages for a stateful restart. In a stateful restart, the service can retrieve this stored state information and resume operations from the last checkpoint service state. In a stateless restart, the service can initialize and run as if it had just been started with no prior state.

# <span id="page-18-3"></span>**Restartability Infrastructure**

<span id="page-18-5"></span>Cisco NX-OS allows stateful restarts of most processes and services. Back-end management and orchestration of processes, services, and applications within a platform are handled by a set of high-level system-control services described in this section.

This section includes the following topics:

- **•** [System Manager, page 2-2](#page-19-0)
- **•** [Persistent Storage Service, page 2-2](#page-19-1)
- **•** [Message and Transaction Service, page 2-2](#page-19-2)
- [HA Policies, page 2-2](#page-19-3)

# <span id="page-19-0"></span>**System Manager**

The System Manager directs overall system function, service management, and system health monitoring, and enforces high-availability policies. The System Manager is responsible for launching, stopping, monitoring, and restarting services and for initiating and managing the synchronization of service states and supervisor states for stateful switchovers.

# <span id="page-19-1"></span>**Persistent Storage Service**

<span id="page-19-9"></span><span id="page-19-8"></span>Cisco NX-OS services use the persistent storage service (PSS) to store and manage the operational run-time information and configuration of platform services. The PSS component works with system services to recover states in the event of a service restart. PSS functions as a database of state and run-time information, which allows services to make a checkpoint of their state information whenever needed. A restarting service can recover the last known operating state that preceded a failure, which allows for a stateful restart.

<span id="page-19-11"></span><span id="page-19-10"></span>Each service that uses PSS can define its stored information as private (it can be read only by that service) or shared (the information can be read by other services). If the information is shared, the service can specify that it is local (the information can be read only by services on the same supervisor) or global (it can be read by services on either supervisor or on modules).

# <span id="page-19-2"></span>**Message and Transaction Service**

<span id="page-19-7"></span><span id="page-19-6"></span>The message and transaction service (MTS) is a high-performance interprocess communications (IPC) message broker that specializes in high-availability semantics. MTS handles message routing and queuing between services on and across modules and between supervisors. MTS facilitates the exchange of messages such as event notification, synchronization, and message persistency between system services and system components. MTS can maintain persistent messages and logged messages in queues for access even after a service restart.

# <span id="page-19-3"></span>**HA Policies**

<span id="page-19-4"></span>Cisco NX-OS allows each service to have an associated set of internal HA policies that define how a failed service will be restarted. Each service can have four defined policies—a primary and secondary policy when two supervisors are present, and a primary and secondary policy when only one supervisor is present. If no HA policy is defined for a service, the default HA policy to be performed upon a service failure will be a switchover if two supervisors are present, or a supervisor reset if only one supervisor is present.

Each HA policy specifies three parameters:

- **•** Action to be performed by the System Manager:
	- **–** Stateful restart
	- **–** Stateless restart
	- **–** Supervisor switchover (or restart)
- <span id="page-19-5"></span>• Maximum retries—Specifies the number of restart attempts to be performed by the System Manager. If the service has not restarted successfully after this number of attempts, the HA policy is considered to have failed, and the next HA policy is used. If no other HA policy exists, the default policy is applied, resulting in a supervisor switchover or restart.

<span id="page-20-4"></span><span id="page-20-3"></span> **•** Minimum lifetime—Specifies the time that a service must run after a restart attempt in order to consider the restart attempt as successful. The minimum lifetime will be no less than four minutes.

# <span id="page-20-0"></span>**Process Restartability**

Process restartability ensures that a failed service can recover and resume operations without disrupting the data plane or other services. Depending on the service's HA policies, previous restart failures, and the health of other services running on the same supervisor, the System Manager determines the action to be taken when a service fails.

[Table 2-1](#page-20-2) describes the action taken by the System Manager for various failure conditions.

<span id="page-20-2"></span>

| <b>Failure</b>               | <b>Action</b>                                  |
|------------------------------|------------------------------------------------|
| Service/process exception    | Service restart                                |
| Service/process crash        | Service restart                                |
| Unresponsive service/process | Service restart                                |
| Repeated service failure     | Supervisor reset (single) or switchover (dual) |
| Unresponsive System Manager  | Supervisor reset (single) or switchover (dual) |
| Kernel failure               | Supervisor reset (single) or switchover (dual) |
| Watchdog timeout             | Supervisor reset (single) or switchover (dual) |

*Table 2-1 System Manager Action on Failure Cases*

A failed service is restarted by one of the methods described in this section, depending on the service's HA implementation and HA policies,

This section includes the following topics:

- **•** [Stateful Restarts, page 2-3](#page-20-1)
- **•** [Stateless Restarts, page 2-4](#page-21-0)
- **•** [Switchovers, page 2-4](#page-21-1)

# <span id="page-20-1"></span>**Stateful Restarts**

When a restartable service fails, it is restarted on the same supervisor. If the new instance of the service determines that the previous instance was abnormally terminated by the operating system, the service then determines whether a persistent context exists. The initialization of the new instance attempts to read the persistent context to build a run-time context that makes the new instance appear like the previous one. After the initialization is complete, the service resumes the tasks that it was performing when it stopped. During the restart and initialization of the new instance, other services are unaware of the service failure. Any messages sent by other services to the failed service will be available from the MTS when the service resumes.

Whether or not the new instance survives the stateful initialization depends on the cause of failure of the previous instance. If the service is unable to survive a few subsequent restart attempts, the restart is considered as failed. In this case, the System Manager executes the action specified by the service's HA policy, forcing either a stateless restart, no restart, or a supervisor switchover or reset.

<span id="page-21-3"></span>During a successful stateful restart, there is no delay while the system reaches a consistent state. Stateful restarts reduce the system recovery time after a failure.

The events before, during, and after a stateful restart are as follows:

- **1.** The running services make a checkpoint of their run-time state information to the PSS.
- **2.** The System Manager monitors the health of the running services that use heartbeats.
- **3.** The System Manager restarts a service instantly when it crashes or hangs.
- **4.** After restarting, the service recovers its state information from the PSS and resumes all pending transactions.
- **5.** If the service does not resume a stable operation after multiple restarts, the System Manager initiates a reset or switchover of the supervisor.
- **6.** Cisco NX-OS will collect the process stack and core for debugging purposes with an option to transfer core files to a remote location.

When a stateful restart occurs, Cisco NX-OS sends a syslog message of level LOG\_ERR. If SNMP traps are enabled, the SNMP agent sends a trap.

# <span id="page-21-0"></span>**Stateless Restarts**

<span id="page-21-4"></span>Cisco NX-OS infrastructure components manage stateless restarts. During a stateless restart, the System Manager identifies the failed process and replaces it with a new process. The service that failed does not maintain its run-time state upon the restart, so the service can either build the run-time state from the running configuration, or if necessary, exchange information with other services to build a run-time state.

When a stateless restart occurs, Cisco NX-OS sends a syslog message of level LOG ERR. If SNMP traps are enabled, the SNMP agent sends a trap.

# <span id="page-21-1"></span>**Switchovers**

If a standby supervisor is available, Cisco NX-OS performs a supervisor switchover rather than a supervisor restart whenever multiple failures occur at the same time, because these cases are considered unrecoverable on the same supervisor. For example, if more than one HA application fails, that is considered an unrecoverable failure.

In a system with dual VSMs, after a switchover, the active supervisor resets and comes back up as a standby supervisor.

For detailed information about supervisor switchovers and restarts, see [Chapter 3, "Configuring](#page-24-4)  [System-Level High Availability."](#page-24-4)

# <span id="page-21-2"></span>**Restarts on Standby Supervisor Services**

When a service fails on a supervisor that is in the standby state, the System Manager does not apply the HA policies and restarts the service after a delay of 30 seconds. The delay ensures that the active supervisor is not overwhelmed by repeated standby service failures and synchronizations. If the service being restarted requires synchronization with a service on the active supervisor, the standby supervisor is taken out of hot standby mode until the service is restarted and synchronized. Services that are not restartable cause the standby supervisor to reset.

When a standby service restart occurs, Cisco NX-OS sends a syslog message of level LOG ERR. If SNMP traps are enabled, the SNMP agent sends a trap.

# <span id="page-22-0"></span>**Restarts on Switching Module Services**

Service failures on non-supervisor module services do not require a supervisor switchover.

<span id="page-22-3"></span>On the VEMs, the DPA is restarted if it crashes. This situation causes the module to be removed and readded on the VSM.

# <span id="page-22-1"></span>**Troubleshooting Restarts**

When a service fails, the system generates information that can be used to determine the cause of the failure. The following sources of information are available:

- **•** Every service restart generates a syslog message of level LOG\_ERR.
- **•** If SNMP traps are enabled, the SNMP agent sends a trap when a service is restarted,
- **•** When a service failure occurs on a VSM, the event is logged. To view the log, use the **show processes log** command in that module. The process logs are persistent across supervisor switchovers and resets.
- When a service fails, a system core image file is generated. You can view recent core images by entering the **show cores** command on the active supervisor. Core files are not persistent across supervisor switchovers and resets, but you can configure the system to export core files to an external server using a file transfer utility such as Trivial File Transfer Protocol (TFTP).

For information on collecting and using the generated information that relates to service failures, see the *Cisco Nexus 1000V Troubleshooting Guide, Release 4.2(1)SV1(4)*.

# <span id="page-22-2"></span>**Additional References**

For additional information related to implementing service-level HA features, see the following sections:

- **•** [Related Documents, page 2-6](#page-23-0)
- **•** [Standards, page 2-6](#page-23-1)
- **•** [MIBs, page 2-6](#page-23-2)
- **•** [RFCs, page 2-6](#page-23-3)
- [Technical Assistance, page 2-6](#page-23-4)

# <span id="page-23-0"></span>**Related Documents**

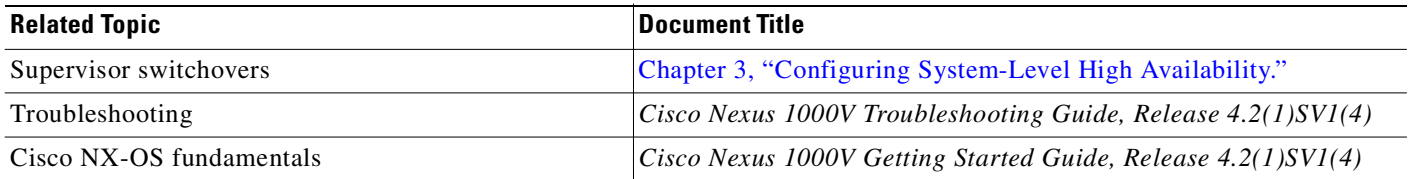

# <span id="page-23-1"></span>**Standards**

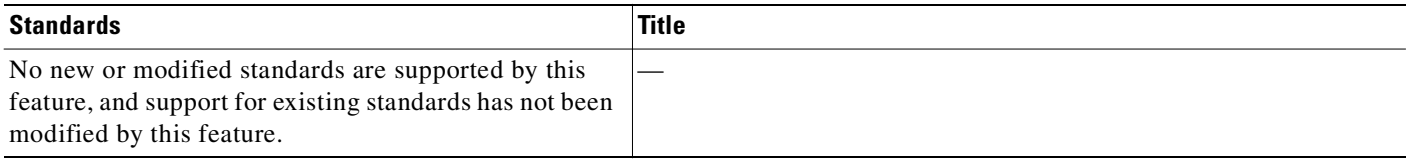

# <span id="page-23-2"></span>**MIBs**

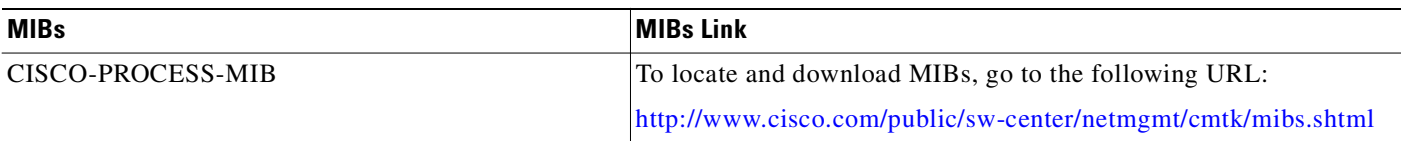

# <span id="page-23-3"></span>**RFCs**

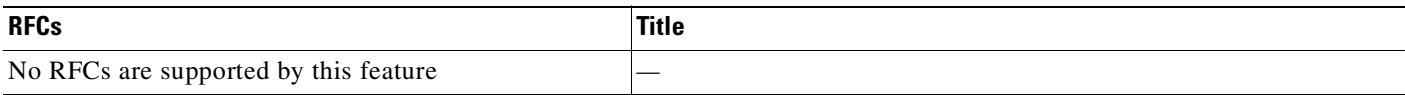

# <span id="page-23-4"></span>**Technical Assistance**

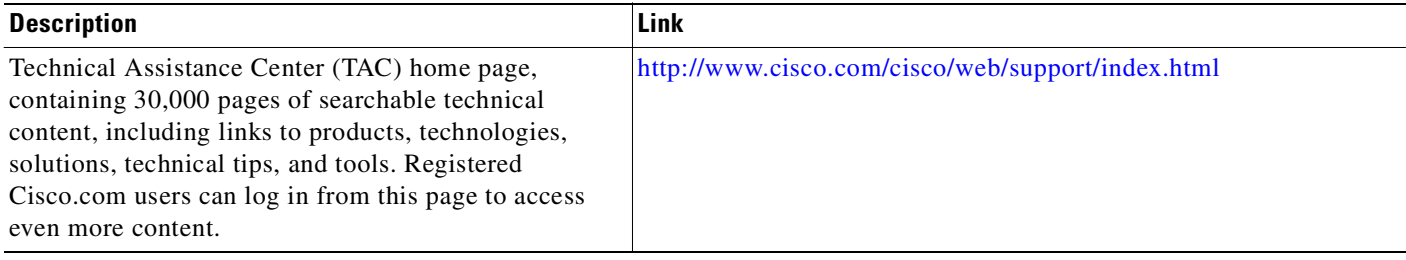

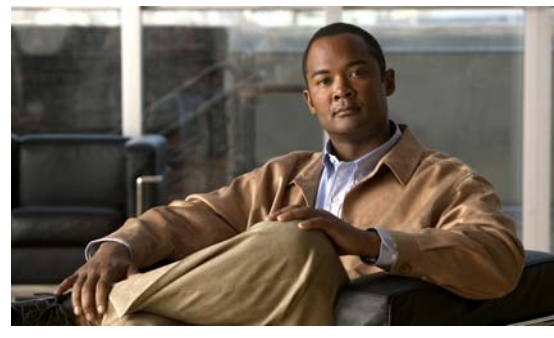

<span id="page-24-0"></span>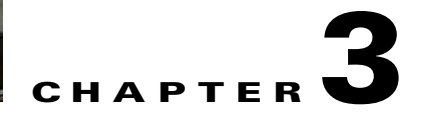

# <span id="page-24-4"></span><span id="page-24-1"></span>**Configuring System-Level High Availability**

This chapter describes the Cisco NX-OS high availability (HA) system and application restart operations.

This chapter includes the following sections:

- **•** [Information About VSM Restarts and Switchovers, page 3-4](#page-27-0)
- **•** [Guidelines and Limitations, page 3-5](#page-28-0)
- **•** [Configuring System-Level High Availability, page 3-5](#page-28-1)
- **•** [Verifying the HA Status, page 3-18](#page-41-0)
- **•** [Additional References, page 3-22](#page-45-0)

# <span id="page-24-2"></span>**Information About System-Level High Availability**

This section includes the following topics:

- **•** [Information About Single and Dual Supervisors, page 3-1](#page-24-3)
- **•** [Information About VSM Restarts and Switchovers, page 3-4](#page-27-0)

# <span id="page-24-3"></span>**Information About Single and Dual Supervisors**

The Cisco Nexus 1000V can be configured with a single virtual supervisor module (VSM) or dual VSMs. [Table 3-1](#page-25-0) describes the HA supervisor roles for single and dual VSM operation.

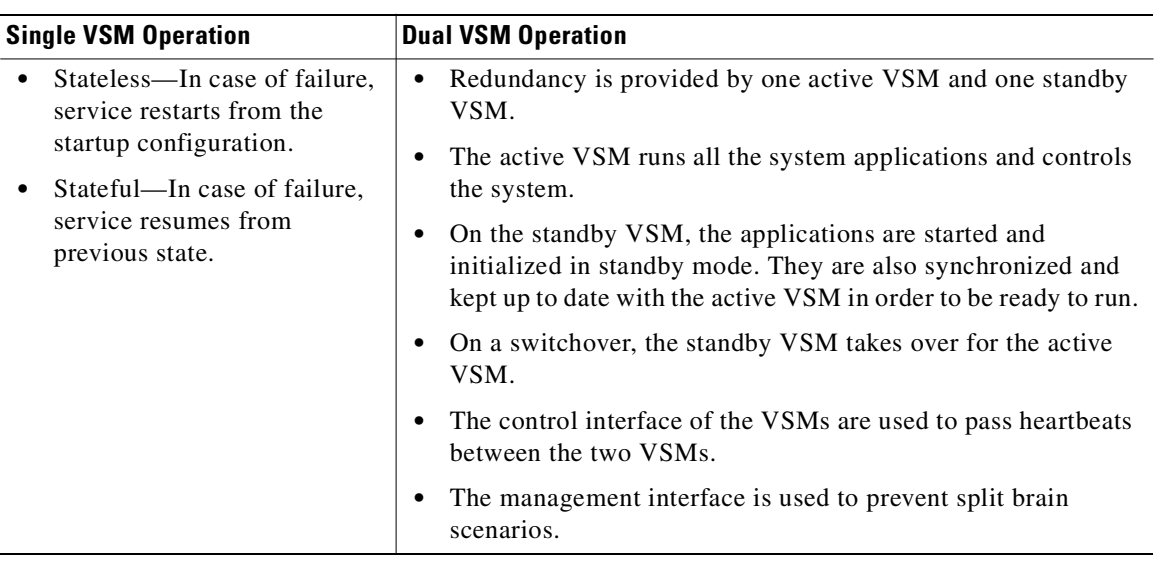

<span id="page-25-0"></span>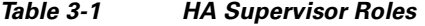

This section includes the following topics:

- **•** [HA Supervisor Roles, page 3-2](#page-25-1)
- **•** [Dual Supervisor Active and Standby Redundancy States, page 3-3](#page-26-0)
- **•** [Dual Supervisor Synchronization, page 3-3](#page-26-1)

## <span id="page-25-2"></span><span id="page-25-1"></span>**HA Supervisor Roles**

The redundancy role indicates not only whether the VSM interacts with other VSMs, but also the module number it occupies. [Table 3-2](#page-25-2) shows the available HA roles for VSMs.

| <b>Role</b> | <b>Module</b><br><b>Number</b> | <b>Description</b>                                                                                                    |
|-------------|--------------------------------|----------------------------------------------------------------------------------------------------|
| Standalone  | 1                              | This role does not interact with other VSMs.<br>٠                                                                                                    |
|             |                                | You assign this role when there is only one VSM in the system.<br>٠                                                                                                    |
|             |                                | This role is the default.<br>٠                                                                                                    |
| Primary     | 1                              | This role coordinates the active/standby state with the secondary VSM.<br>٠                                                                                                    |
|             |                                | This role takes precedence during bootup when negotiating<br>٠<br>active/standby mode. That is, if the secondary VSM does not have the<br>active role at bootup, the primary VSM takes the active role. |
|             |                                | You assign this role to the first VSM that you install in a dual VSM<br>٠<br>system.                                                                                                    |
| Secondary   | $\overline{c}$                 | This role coordinates the active/standby state with the primary VSM.<br>٠                                                                                                    |
|             |                                | You assign this role to the second VSM that you install in a dual VSM<br>٠<br>system.                                                                                                    |

*Table 3-2 HA Supervisor Roles* 

## <span id="page-26-2"></span><span id="page-26-0"></span>**Dual Supervisor Active and Standby Redundancy States**

Independent of its role, the redundancy state of a VSM can be one of those described in [Table 3-3](#page-26-2).

| Redundancy<br><b>State</b> | <b>Description</b>                                                                                                    |
|----------------------------|----------------------------------------------------------------------------------------------------|
| Active                     | Controls the system and is visible to the outside world.                                                                                                    |
| Standby                    | Synchronizes its configuration with that of the active VSM so that it is continuously<br>ready to take over in case of a failure or manual switchover.                                                                                                    |
|                            | You cannot use Telnet or Secure Shell (SSH) protocols to communicate with the<br>standby VSM. Instead, you can use the <b>attach module</b> command from the active VSM<br>to access the standby VSM console. Only a subset of the CLI commands are available<br>from the standby VSM console. |

*Table 3-3 HA Supervisor Redundancy States* 

### <span id="page-26-1"></span>**Dual Supervisor Synchronization**

<span id="page-26-3"></span>The active and standby VSMs are in the operationally HA state and can automatically synchronize when the internal state of one supervisor module is Active with HA Standby and the internal state of the other supervisor module is HA Standby.

If the output of the **show system redundancy** command indicates that the operational redundancy mode of the active VSM is None, then the active and standby VSMs are not yet synchronized. The following example shows the VSM internal state of dual supervisors as observed in the output of the **show system redundancy status** command.

```
switch# show system redundancy status
Redundancy role
---------------
      administrative: standalone
         operational: standalone
Redundancy mode
---------------
       administrative: HA
         operational: None
This supervisor (sup-1)
 -----------------------
     Redundancy state: Active
     Supervisor state: Active
       Internal state: Active with no standby 
Other supervisor (sup-2)
   ------------------------
     Redundancy state: Not present
switch#
```
# <span id="page-27-0"></span>**Information About VSM Restarts and Switchovers**

This section includes the following topics:

- **•** [Restarts on Standalone VSMs, page 3-4](#page-27-1)
- **•** [Restarts on Dual VSMs, page 3-4](#page-27-2)
- **•** [Switchovers on Dual VSMs, page 3-4](#page-27-3)

## <span id="page-27-1"></span>**Restarts on Standalone VSMs**

In a system with only one supervisor, when all HA policies have been unsuccessful in restarting a service, the supervisor restarts. The supervisor and all services restart with no prior state information.

## <span id="page-27-2"></span>**Restarts on Dual VSMs**

When a VSM fails in a system with dual supervisors, the system performs a switchover rather than a system restart in order to maintain a stateful operation. In some cases, however, a switchover may not be possible at the time of the failure. For example, if the standby VSM is not in a stable standby state, a restart rather than a switchover is performed.

## <span id="page-27-3"></span>**Switchovers on Dual VSMs**

A dual VSM configuration allows uninterrupted traffic forwarding with stateful switchover (SSO) when a failure occurs in the VSM. The two VSMs operate in an active/standby capacity in which only one is active at any given time, while the other acts as a standby backup. The two VSMs constantly synchronize the state and configuration in order to provide a seamless and stateful switchover of most services if the active VSM fails.

This section includes the following topics:

- **•** [Switchover Characteristics, page 3-4](#page-27-4)
- **•** [Automatic Switchovers, page 3-4](#page-27-5)
- <span id="page-27-6"></span>• [Manual Switchovers, page 3-5](#page-28-3)

### <span id="page-27-4"></span>**Switchover Characteristics**

A switchover occurs when the active supervisor fails (for example, if repeated failures occur in an essential service or if the system hosting the VSM fails).

A user-triggered switchover could occur (for example, if you need to perform maintenance tasks on the system hosting the active VSM).

An HA switchover has the following characteristics:

- **•** It is stateful (nondisruptive) because control traffic is not affected.
- **•** It does not disrupt data traffic because the VEMs are not affected.

### <span id="page-27-5"></span>**Automatic Switchovers**

When a stable standby VSM detects that the active VSM has failed, it initiates a switchover and transitions to active. When a switchover begins, another switchover cannot be started until a stable standby VSM is available.

<span id="page-28-4"></span>If a standby VSM that is not stable detects that the active VSM has failed, then, instead of initiating a switchover, it tries to restart the system.

#### <span id="page-28-3"></span>**Manual Switchovers**

Before you can initiate a manual switchover from the active to the standby VSM, the standby VSM must be stable. To find out if it is, see the ["Verifying that a System is Ready for a Switchover" section on](#page-31-0)  [page 3-8](#page-31-0).

Once you have verified that the standby VSM is stable, you can manually initiate a switchover (see the ["Manually Switching the Active VSM to Standby" section on page 3-9\)](#page-32-0).

Once a switchover process begins, another switchover process cannot be started until a stable standby VSM is available.

# <span id="page-28-0"></span>**Guidelines and Limitations**

Follow these guidelines and limitations when configuring system-level high availability:

- **•** Although primary and secondary VSMs can reside in the same host, to improve redundancy, install them in separate hosts and, if possible, connected to different upstream switches.
- The console for the standby VSM is available through the vSphere client or using the command, **module attach**  $\langle x \rangle$ , but configuration is not allowed and many commands are restricted. The **module attach**  $\langle x \rangle$  command would be run at the console of the active VSM.
- **•** You cannot use Telnet or Secure Shell (SSH) protocols to communicate with the standby VSM because the management interface IP is unconfigured until the VSM becomes active.
- The active and standby VSMs need to be on the same management subnet.

# <span id="page-28-1"></span>**Configuring System-Level High Availability**

This section includes the following topics:

- [Changing the VSM Role, page 3-5](#page-28-2)
- **•** [Configuring a Switchover, page 3-7](#page-30-0)
- **•** [Adding a Second VSM to a Standalone System, page 3-11](#page-34-0)
- [Replacing the Standby in a Dual VSM System, page 3-15](#page-38-0)
- **•** [Replacing the Active in a Dual VSM System, page 3-16](#page-39-0)
- <span id="page-28-5"></span> **•** [Changing the Domain ID in a Dual VSM System, page 3-16](#page-39-1)

# <span id="page-28-2"></span>**Changing the VSM Role**

Use this procedure to change the role of a VSM to one of the following after it is already in service:

- **•** Standalone
- **•** Primary
- **•** Secondary

#### **BEFORE YOU BEGIN**

Before beginning this procedure, you must know or do the following:

**Caution** Changing the role of a VSM can result in a conflict between the VSM pair. If a primary and secondary VSM see each other as active at the same time, the system resolves this problem by resetting the primary VSM.

 **•** If you are changing a standalone VSM to a secondary VSM, be sure to first isolate it from the other VSM in the pair to prevent any interaction with the primary VSM during the change. Power the VM off from the vSphere Client before reconnecting it as standby.

For an example of changing the port groups and port profiles assigned to the VSM interfaces in the vSphere Client, see the following document:

 **–** *Cisco Nexus 1000V Software Installation Guide, Release 4.2(1)SV1(4)*

To change a standalone VSM to a secondary VSM, see the ["Adding a Second VSM to a Standalone](#page-34-0)  [System" section on page 3-11.](#page-34-0)

 **•** You are logged into the CLI in EXEC mode.

**Note** The Cisco Nexus 1000V VSM software installation provides an opportunity for you to designate the role for each VSM. You can use this procedure to change that initial configuration.

 **•** The possible HA roles are standalone, primary, and secondary.

For more information, see the ["HA Supervisor Roles" section on page 3-2](#page-25-1).

 **•** The possible HA redundancy states are active and standby.

For more information, see the ["Dual Supervisor Active and Standby Redundancy States" section on](#page-26-0)  [page 3-3.](#page-26-0)

- **•** To activate a change from primary to secondary VSM, you must reload the VSM by doing one of the following:
	- **–** Issue the **reload** command.
	- **–** Power the VM off and then on from the vSphere Client.
- **•** A change from a standalone to a primary VSM takes effect immediately.

#### **SUMMARY STEPS**

- **1. system redundancy role** {**standalone** | **primary** | **secondary**}
- **2. show system redundancy status**
- **3. copy running-config startup-config**

### **DETAILED STEPS**

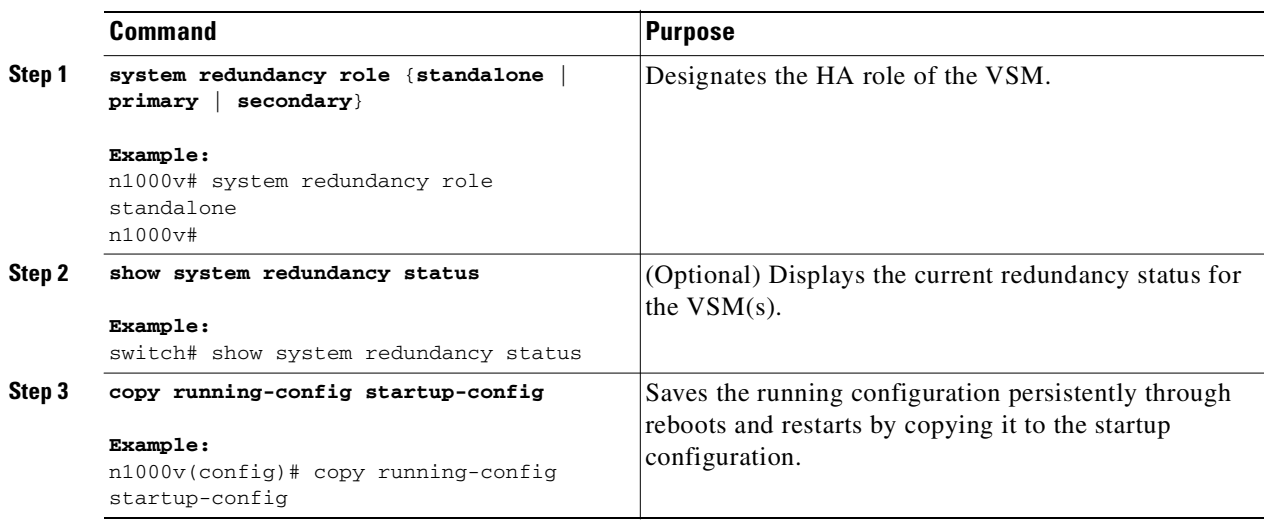

### **EXAMPLE**

This example shows how to display the system redundancy status of a standalone VSM:

```
switch# show system redundancy status
Redundancy role
---------------
      administrative: standalone
         operational: standalone
Redundancy mode
---------------
      administrative: HA
         operational: None
This supervisor (sup-1)
-----------------------
    Redundancy state: Active
    Supervisor state: Active
    Internal state:Active with no standby 
Other supervisor (sup-2)
------------------------
   Redundancy state: Not present
switch#
```
# <span id="page-30-0"></span>**Configuring a Switchover**

This section includes the following procedures for configuring a switchover in a dual VSM system:

- **•** [Guidelines and Limitations, page 3-8](#page-31-1)
- **•** [Verifying that a System is Ready for a Switchover, page 3-8](#page-31-0)
- **•** [Manually Switching the Active VSM to Standby, page 3-9](#page-32-0)

### <span id="page-31-1"></span>**Guidelines and Limitations**

<span id="page-31-2"></span>Follow these guidelines when performing a switchover:

- When you manually initiate a switchover, system messages are generated that indicate the presence of two VSMs and identify which one is becoming active.
- **•** A switchover can only be performed when both VSMs are functioning.

## <span id="page-31-0"></span>**Verifying that a System is Ready for a Switchover**

Use this procedure to verify that both an active and standby VSM are in place and operational before proceeding with a switchover.

### **BEFORE YOU BEGIN**

Before beginning this procedure, you must know or do the following:

- **•** You are logged into the CLI in EXEC mode.
- **•** If the standby VSM is not in a stable state (the state must be **ha-standby**), then a manually initiated switchover cannot be performed.

#### **SUMMARY STEPS**

- **1. show system redundancy status**
- **2. show module**

### **DETAILED STEPS**

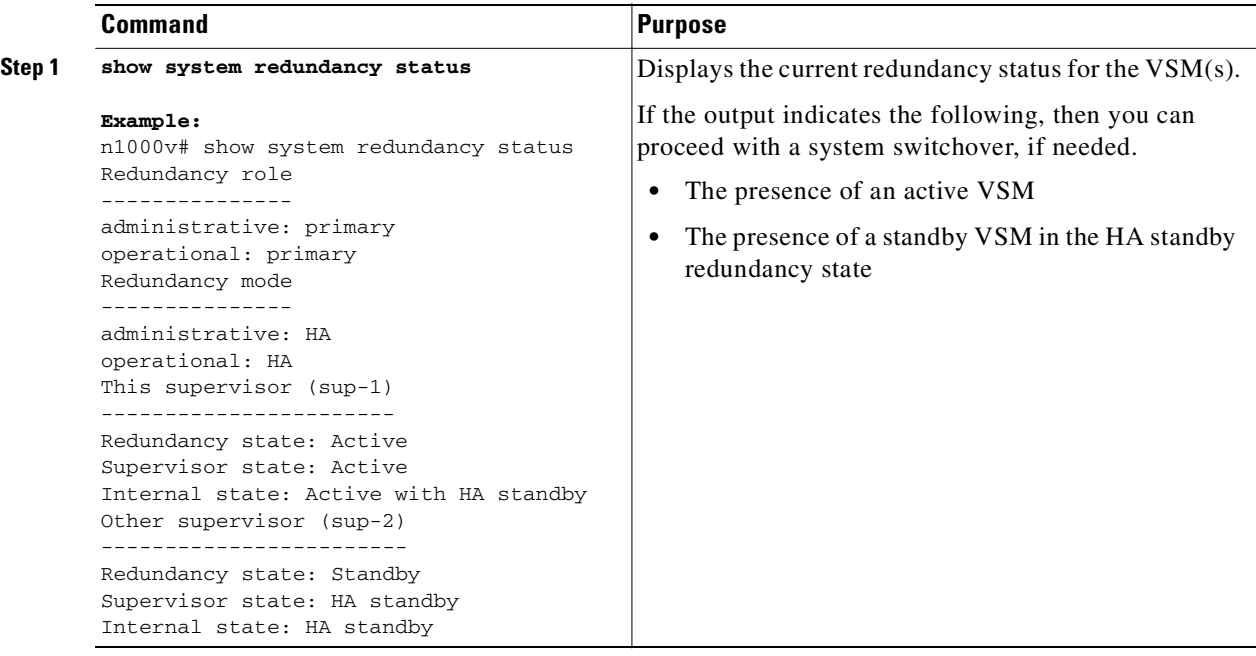

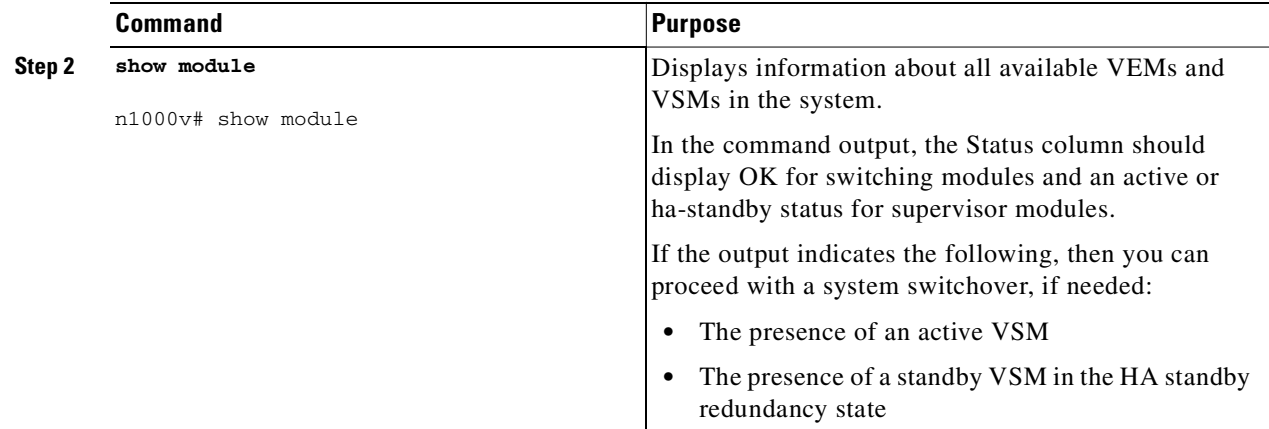

### **EXAMPLE**

This example shows how to display information about all available VEMs and VSMs in the system:

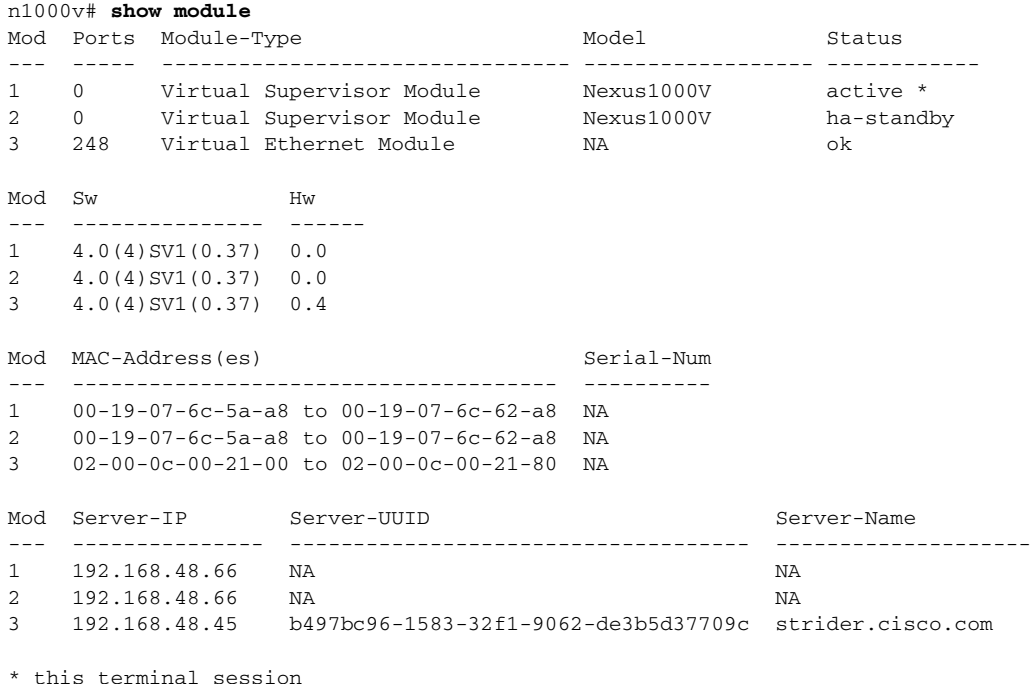

### <span id="page-32-0"></span>**Manually Switching the Active VSM to Standby**

<span id="page-32-1"></span>Use this procedure to manually switch an active VSM to standby in a dual supervisor system.

#### **BEFORE YOU BEGIN**

Before beginning this procedure, you must know or do the following:

- **•** You are logged in to the active VSM CLI in EXEC mode.
- You have completed the steps in the "Verifying that a System is Ready for a Switchover" section on [page 3-8](#page-31-0), and have found the system to be ready for a switchover.

- **•** A switchover can only be performed when two VSMs are functioning in the switch.
- If the standby VSM is not in a stable state (ha-standby), then you cannot initiate a manual switchover. You will see the following error message:

Failed to switchover (standby not ready to takeover in vdc 1)

- **•** Once you enter the **system switchover** command, you cannot start another switchover process on the same system until a stable standby VSM is available.
- If a switchover does not complete successfully within 28 seconds, the supervisors will reset.
- **•** Any unsaved running configuration that was available at active VSM is still unsaved in the new active VSM. You can verify this unsaved running configuration using the **show running-config diff** command. Save that configuration, if needed, as you would do in the other VSM (by entering the **copy running-config startup-config** command).

### **SUMMARY STEPS**

- **1. system switchover**
- **2. show running-config diff**
- **3. copy running-config startup-config**

### **DETAILED STEPS**

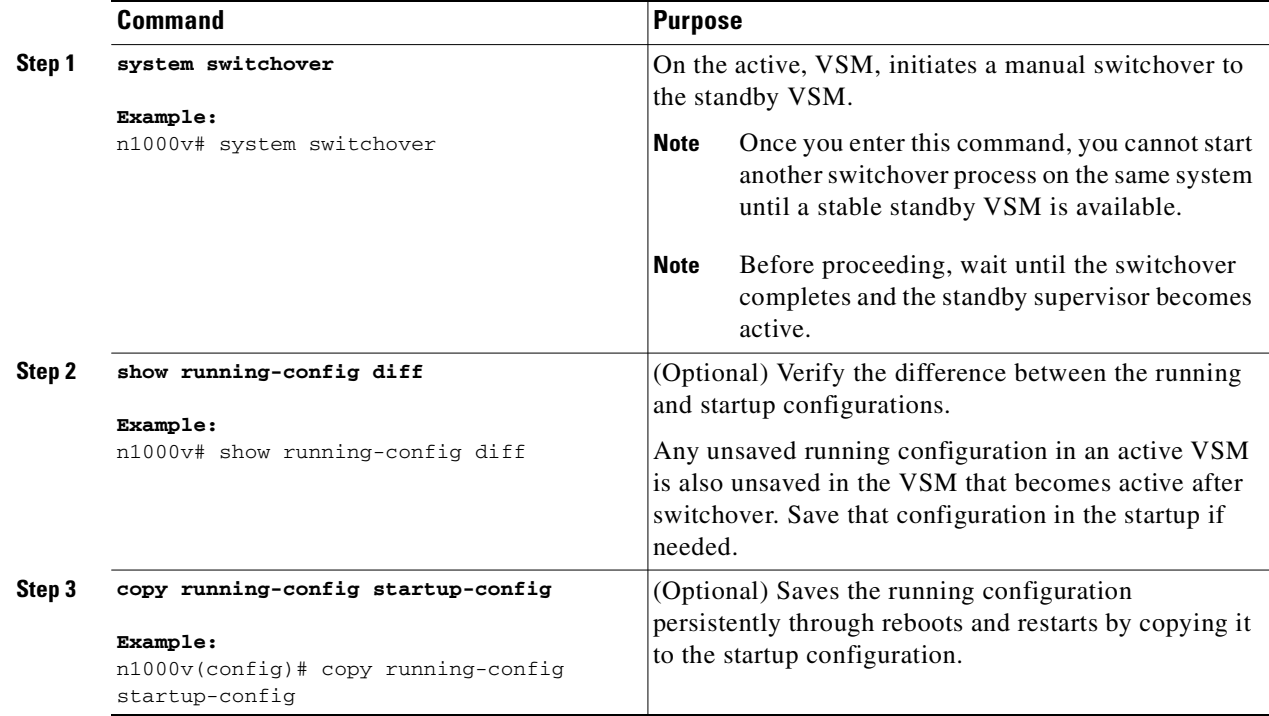

#### **EXAMPLES**

This example shows how to switch an active VSM to the standby VSM and displays the output that appears on the standby VSM as it becomes the active VSM.

n1000v# **system switchover**

```
----------------------------
2009 Mar 31 04:21:56 n1000v %$ VDC-1 %$ %SYSMGR-2-HASWITCHOVER_PRE_START: 
This supervisor is becoming active (pre-start phase).
2009 Mar 31 04:21:56 n1000v %$ VDC-1 %$ %SYSMGR-2-HASWITCHOVER_START: 
This supervisor is becoming active.
2009 Mar 31 04:21:57 n1000v %$ VDC-1 %$ %SYSMGR-2-SWITCHOVER_OVER: Switchover completed.
2009 Mar 31 04:22:03 n1000v %$ VDC-1 %$ %PLATFORM-2-MOD_REMOVE: Module 1 removed (Serial 
number )
```
This example shows how to display the difference between the running and startup configurations:

```
n1000v# show running-config diff
*** Startup-config
--- Running-config
***************
*** 1,38 ****
  version 4.0(4)SV1(1)
  role feature-group name new
  role name testrole
  username admin password 5 $1$S7HvKc5G$aguYqHl0dPttBJAhEPwsy1 role network-admin
   telnet server enable
   ip domain-lookup
```
# <span id="page-34-0"></span>**Adding a Second VSM to a Standalone System**

Use this section to change a standalone system into a dual supervisor system by adding a second VSM. This section includes the following topics:

- **•** [Adding a Second VSM to a Standalone System, page 3-11](#page-34-0)
- **•** [Changing the Standalone VSM to a Primary VSM, page 3-13](#page-36-0)
- **•** [Verifying the Change to a Dual VSM System, page 3-14](#page-37-0)

#### **BEFORE YOU BEGIN**

Before adding a second VSM to a standalone system, you must know or do the following:

- **•** You are logged into the CLI in EXEC mode.
- **•** You have the *Cisco Nexus 1000V Software Installation Guide, Release 4.2(1)SV1(4)* document available.
- **•** Although primary and secondary VSMs can reside in the same host, to improve redundancy, install them in separate hosts and, if possible, connected to different upstream switches.
- **•** When installing the second VSM, assign it with the secondary role.
- The secondary VSM needs to have its control, management, and packet network interfaces in the same VLANs as the primary VSM.
- Set up the port groups for the dual VSM VMs with the same parameters in both hosts.
- **•** After the secondary VSM is installed, the following occurs automatically:
	- **–** The secondary VSM is reloaded and added to the system.
	- **–** The secondary VSM negotiates with the primary VSM and becomes the standby VSM.
	- **–** The standby VSM synchronizes the configuration and state with the primary VSM.

## **Flow Chart: Adding a Second VSM to a Standalone System**

The following flow chart (see [Figure 3-1](#page-35-0)) is designed to guide you through the process of adding a second VSM to a standalone system. After completing each procedure, return to the flow chart to make sure that you complete all required procedures in the correct sequence.

<span id="page-35-0"></span>*Figure 3-1 Adding a Second VSM to a Standalone System* 

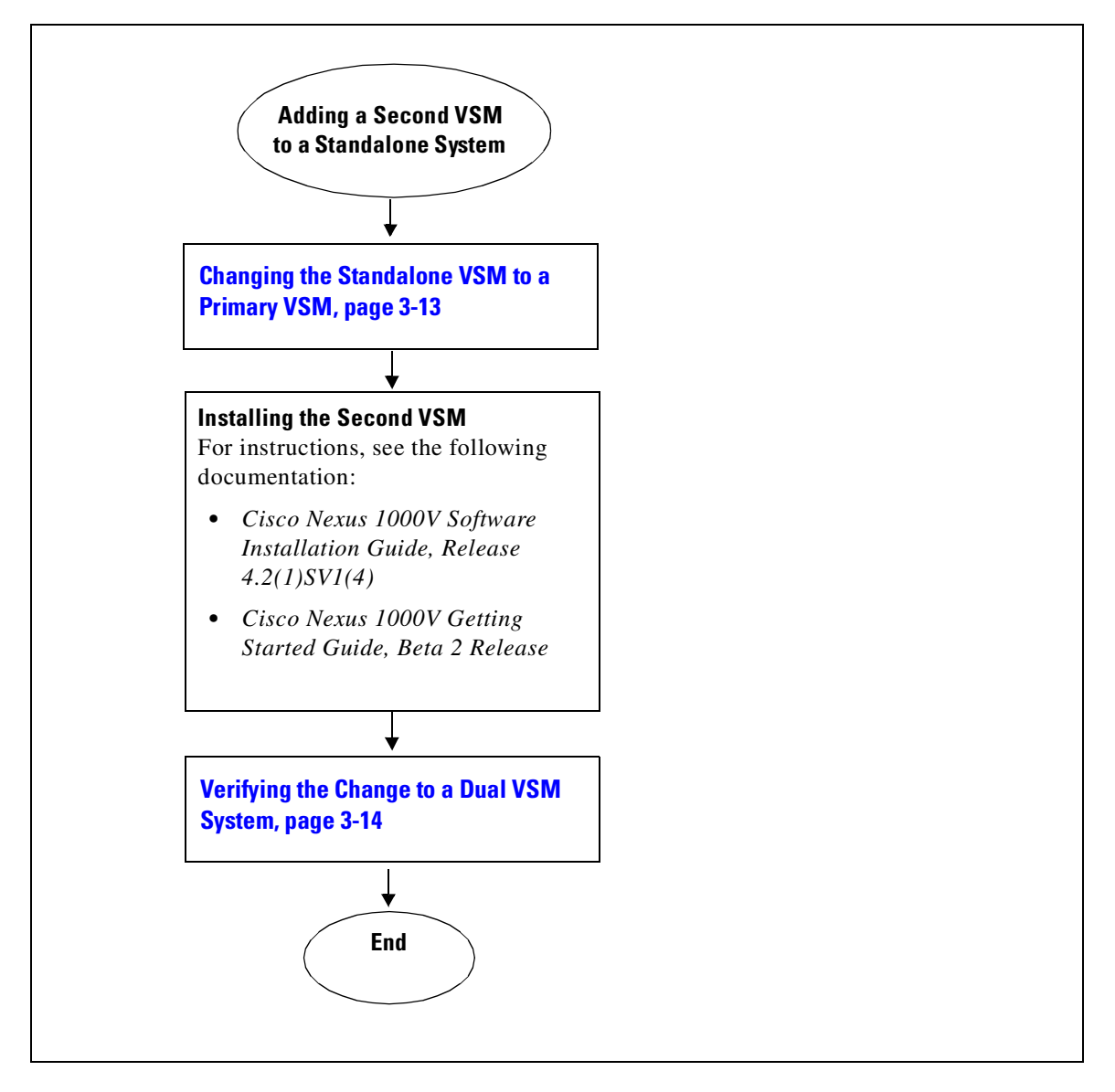

### <span id="page-36-0"></span>**Changing the Standalone VSM to a Primary VSM**

Use this procedure to change the role of a VSM from standalone in a single VSM system to primary in a dual VSM system.

#### **BEFORE YOU BEGIN**

Before beginning this procedure, you must know or do the following:

- **•** You are logged into the CLI in EXEC mode.
- **•** A change from a standalone to a primary VSM takes effect immediately.

#### **SUMMARY STEPS**

- **1. system redundancy role primary**
- **2. show system redundancy status**
- **3. copy running-config startup-config**

#### **DETAILED STEPS**

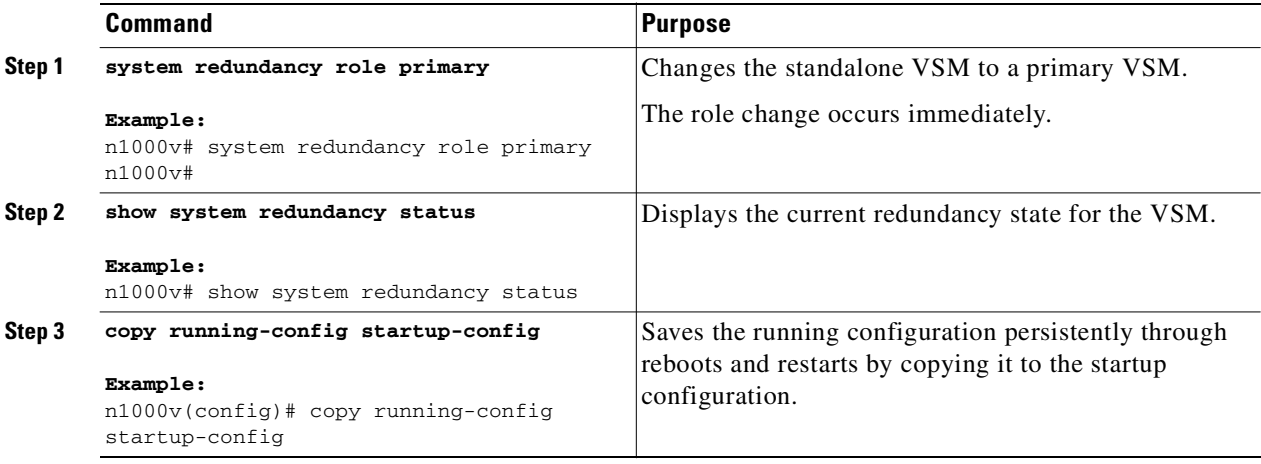

#### **EXAMPLE**

This example shows how to display the current system redundancy status for the VSM:

```
n1000v# show system redundancy status
Redundancy role
---------------
       administrative: primary
         operational: primary
Redundancy mode
---------------
       administrative: HA
         operational: None
This supervisor (sup-1)
      -----------------------
     Redundancy state: Active
     Supervisor state: Active
```

```
 Internal state: Active with no standby 
Other supervisor (sup-2)
------------------------
    Redundancy state: Not present
```
## <span id="page-37-0"></span>**Verifying the Change to a Dual VSM System**

Use this procedure to verify a change from a single VSM to a dual VSM system.

#### **BEFORE YOU BEGIN**

Before beginning this procedure, you must know or do the following:

- **•** You are logged into the CLI in EXEC mode.
- You have already changed the single VSM role from standalone to primary (see the "Changing the [Standalone VSM to a Primary VSM" section on page 3-13\)](#page-36-0).
- **•** You have already installed the second VSM using the *Cisco Nexus 1000V Software Installation Guide, Release 4.2(1)SV1(4)*.

#### **SUMMARY STEPS**

- **1. show system redundancy status**
- **2. show module**

### **DETAILED STEPS**

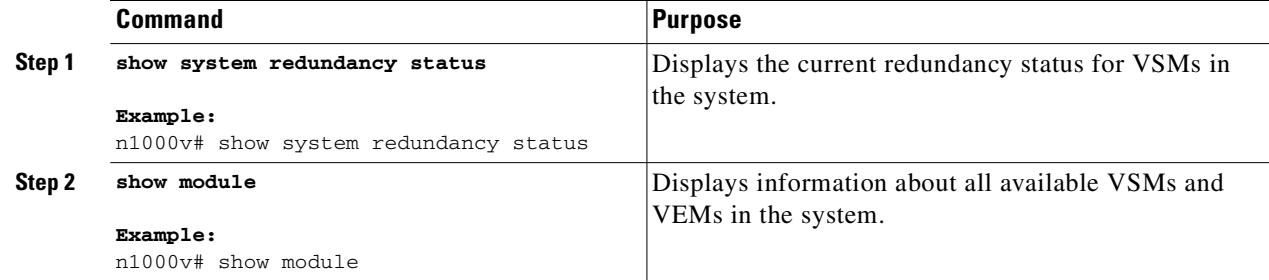

#### **EXAMPLES**

This example shows how to display the current redundancy status for VSMs in the system. In this example, the primary and secondary VSMs are shown following a change from a single VSM system to a dual VSM system.

n1000v# **show system redundancy status** Redundancy role -------------- administrative: primary operational: primary Redundancy mode -------------- administrative: HA operational: HA

```
This supervisor (sup-1)
    -----------------------
   Redundancy state: Active
    Supervisor state: Active
    Internal state: Active with HA standby 
Other supervisor (sup-2)
------------------------
Redundancy state: Standby
Supervisor state: HA standby
Internal state: HA standby
```
This example shows how to display information about all available VSMs and VEMs in the system. In this example, the primary and secondary VSMs are shown following a change from a single VSM system to a dual VSM system. In addition, there is one VEM in module 3.

```
n1000v# show module
Mod Ports Module-Type and Model Status
--- ----- -------------------------------- ------------------ ------------
1 0 Virtual Supervisor Module Nexus1000V active *
2 0 Virtual Supervisor Module Nexus1000V ha-standby
3 248 Virtual Ethernet Module NA ok
Mod Sw Hw 
--- --------------- ------ 
1 4.0(4)SV1(0.37) 0.0 
2 4.0(4)SV1(0.37) 0.0 
3 4.0(4)SV1(0.37) 0.4 
Mod MAC-Address(es) Serial-Num
    --- -------------------------------------- ----------
1 00-19-07-6c-5a-a8 to 00-19-07-6c-62-a8 NA 
2 00-19-07-6c-5a-a8 to 00-19-07-6c-62-a8 NA 
3 02-00-0c-00-21-00 to 02-00-0c-00-21-80 NA 
Mod Server-IP Server-UUID Server-Name
    --- --------------- ------------------------------------ --------------------
1 192.168.48.66 NA NA
2 192.168.48.66 NA NA
3 192.168.48.45 b497bc96-1583-32f1-9062-de3b5d37709c strider.cisco.com
* this terminal session
```
# <span id="page-38-0"></span>**Replacing the Standby in a Dual VSM System**

<span id="page-38-1"></span>Use this procedure to replace a standby/secondary VSM in a dual VSM system.

 $\begin{picture}(20,20) \put(0,0){\line(1,0){10}} \put(15,0){\line(1,0){10}} \put(15,0){\line(1,0){10}} \put(15,0){\line(1,0){10}} \put(15,0){\line(1,0){10}} \put(15,0){\line(1,0){10}} \put(15,0){\line(1,0){10}} \put(15,0){\line(1,0){10}} \put(15,0){\line(1,0){10}} \put(15,0){\line(1,0){10}} \put(15,0){\line(1,0){10}} \put(15,0){\line(1$ 

**Note** Equipment Outage—This procedures requires that you power down and reinstall a VSM. During this time, your system will be operating with a single VSM.

- **Step 1** Power off the standby VSM.
- **Step 2** Install the new VSM as a standby, with the same domain ID as the existing VSM, using the procedure in the "Installing and Configuring the VSM VM" section in the *Cisco Nexus 1000V Software Installation Guide, Release 4.2(1)SV1(4)*.

Once the new VSM is added to the system, it will synchronize with the existing VSM.

Г

# <span id="page-39-0"></span>**Replacing the Active in a Dual VSM System**

<span id="page-39-3"></span>Use this procedure to replace an active/primary VSM in a dual VSM system.

#### **BEFORE YOU BEGIN**

Before beginning this procedure, you must know or do the following:

- You are logged into the CLI in EXEC mode.
- **•** You must configure the port groups so that the new primary VSM cannot communicate with the secondary VSM or any of the VEMs during setup. VSMs with a primary or secondary redundancy role have built-in mechanisms for detecting and resolving the conflict between two VSMs in the active state. In order to avoid these mechanisms during the configuration of the new primary VSM, you must isolate the new primary VSM from the secondary VSM.

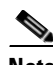

**Note** Equipment Outage—This procedures requires powering down and reinstalling a VSM. During this time, your system will be operating with a single VSM.

**Step 1** Power off the active VSM.

The secondary VSM becomes active.

**Step 2** On the vSphere Client, change the port group configuration for the new primary VSM to prevent communication with the secondary VSM and the VEMs during setup.

For an example of changing the port groups and port profiles assigned to the VSM interfaces in the vSphere Client, see the *Cisco Nexus 1000V Software Installation Guide, Release 4.2(1)SV1(4)*

- **Step 3** Install the new VSM as a primary, with the same domain ID as the existing VSM, using "Installing and Configuring the VSM VM*"* section in the *Cisco Nexus 1000V Software Installation Guide, Release 4.2(1)SV1(4)*.
- **Step 4** Save the configuration.
- **Step 5** Power off the VM.
- **Step 6** On the vSphere Client, change the port group configuration for the new primary VSM to permit communication with the secondary VSM and the VEMs.
- **Step 7** Power up the new primary VSM.

The new primary VSM starts and automatically synchronizes all configuration data with the secondary, which is currently the active VSM. Because the existing VSM is active, the new primary VSM becomes the standby VSM and receives all configuration data from the existing active VSM.

# <span id="page-39-1"></span>**Changing the Domain ID in a Dual VSM System**

<span id="page-39-2"></span>Use this procedure to change the domain ID in a dual VSM system.

#### **BEFORE YOU BEGIN**

Before beginning this procedure, you must know or do the following:

 **•** You have access to the console of both the active and standby VSM.

 **•** VSMs with a primary or secondary redundancy role have built-in mechanisms for detecting and resolving the conflict between two VSMs in the active state. In order to avoid these mechanisms while changing the domain ID, you must isolate the standby VSM from the active VSM. This procedure has a step for isolating the VSMs.

**Note** Equipment Outage—This procedures requires powering down a VSM. During this time, your system will be operating with a single VSM.

#### **DETAILED STEPS**

- **Step 1** On the vSphere Client for the standby VSM, do one of the following to isolate the VSMs and prevent their communication while completing this procedure:
	- **•** Change the port group configuration for the interfaces using port groups that prevent the VSMs from communicating with each other.
	- **•** Unmark the "Connected" option for the interfaces.

The standby VSM becomes active but cannot communicate with the other active VSM or the VEM.

**Step 2** At the console of the standby VSM, change the domain id and save the configuration.

#### **Example:**

```
n1000v# config t
n1000v(config)# svs-domain
n1000v(config-svs-domain)# domain id 100
n1000v(config-svs-domain)# copy running-config startup-config
```
The domain id is changed on the standby VSM and the VEM connected to it.

- **Step 3** Power down the standby VSM.
- **Step 4** At the console of the active VSM, change the domain id and save the configuration.

```
Example:
n1000v# config t
n1000v(config)# svs-domain
n1000v(config-svs-domain)# domain id 100
n1000v(config-svs-domain)# copy running-config startup-config
```
The domain id is changed on the active VSM and the VEM connected to it.

- **Step 5** On the vSphere Client for the standby VSM, do one of the following to permit communication with the active VSM:
	- **•** Change the port group configuration for the interfaces.
	- **•** Make sure the "Connect at power on" option is marked for the interfaces.

Once powered up, the standby VSM will be able to communicate with the active VSM.

**Step 6** Power up the standby VSM.

Both VSM are now using the new domain ID and will synchronize.

# <span id="page-41-0"></span>**Verifying the HA Status**

<span id="page-41-1"></span>Use this procedure to display and verify the HA status of the system.

#### **SUMMARY STEPS**

- **1. show system redundancy status**
- **2. show module**
- **3. show processes**

#### **DETAILED STEPS**

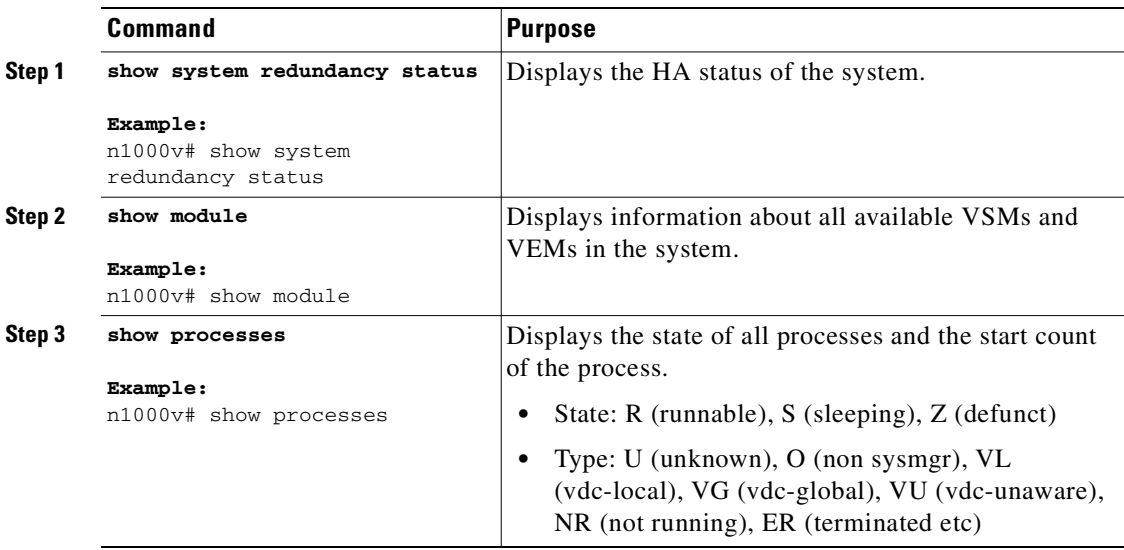

#### **EXAMPLES**

This example shows how to display the system redundancy status:

```
n1000v# show system redundancy status
Redundancy role
---------------
administrative: primary
operational: primary 
Redundancy mode
---------------
administrative: HA
operational: HA 
This supervisor (sup-1)
 -----------------------
Redundancy state: Active
Supervisor state: Active
Internal state: Active with HA standby 
Other supervisor (sup-2)
------------------------
Redundancy state: Standby
Supervisor state: HA standby
Internal state: HA standby
```
This example shows how to display information about all available VSMs and VEMs in the system:

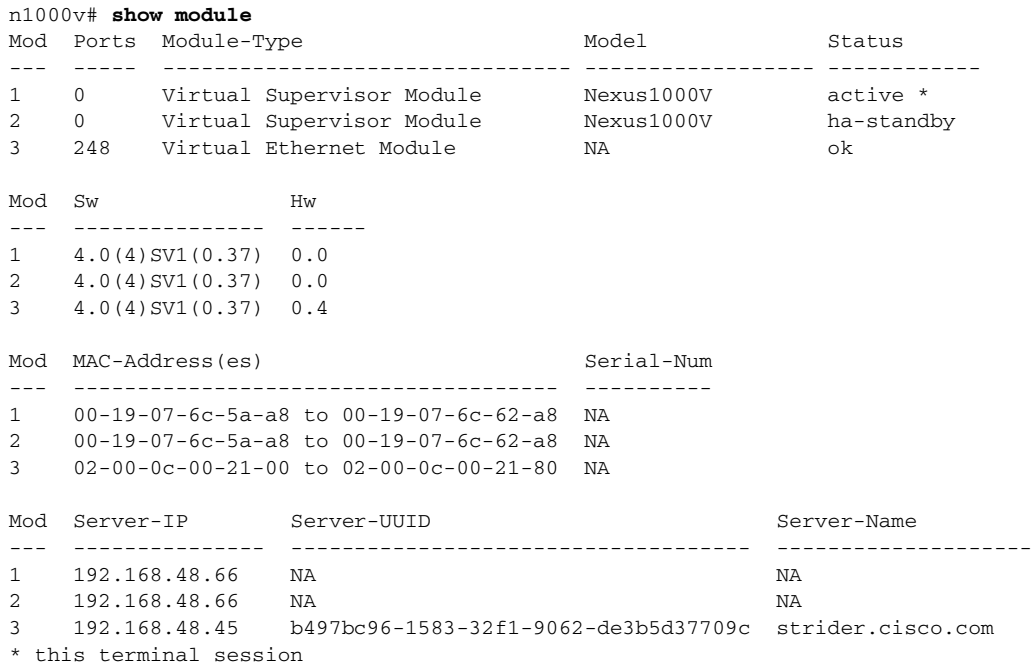

This example shows how to display the state of all processes and the start count of the process:

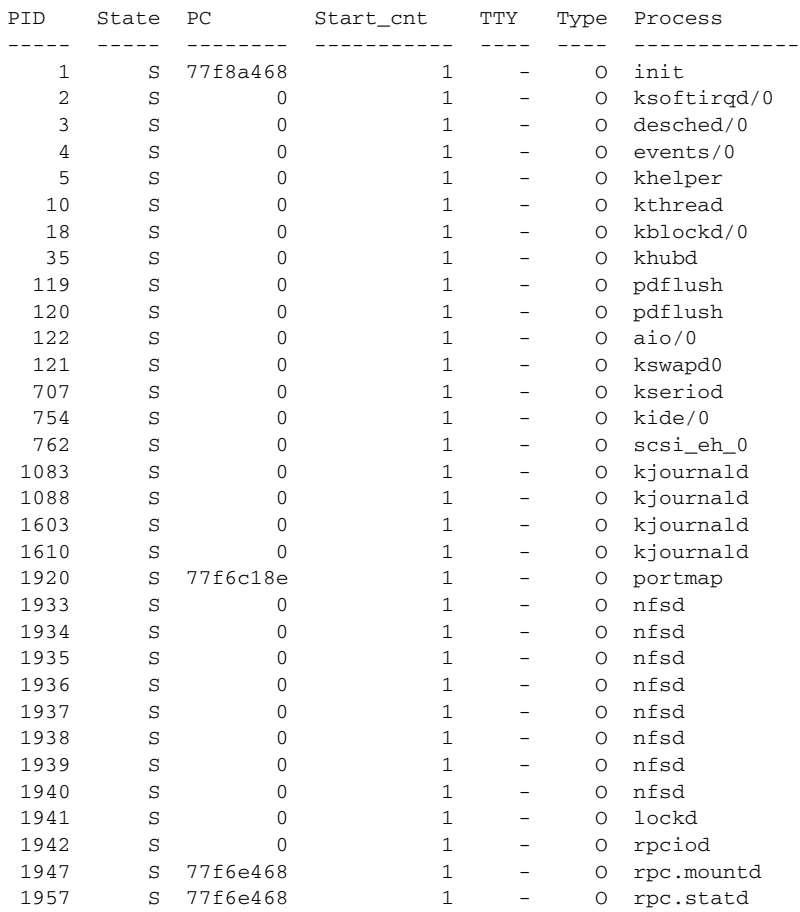

n1000v# **show processes**

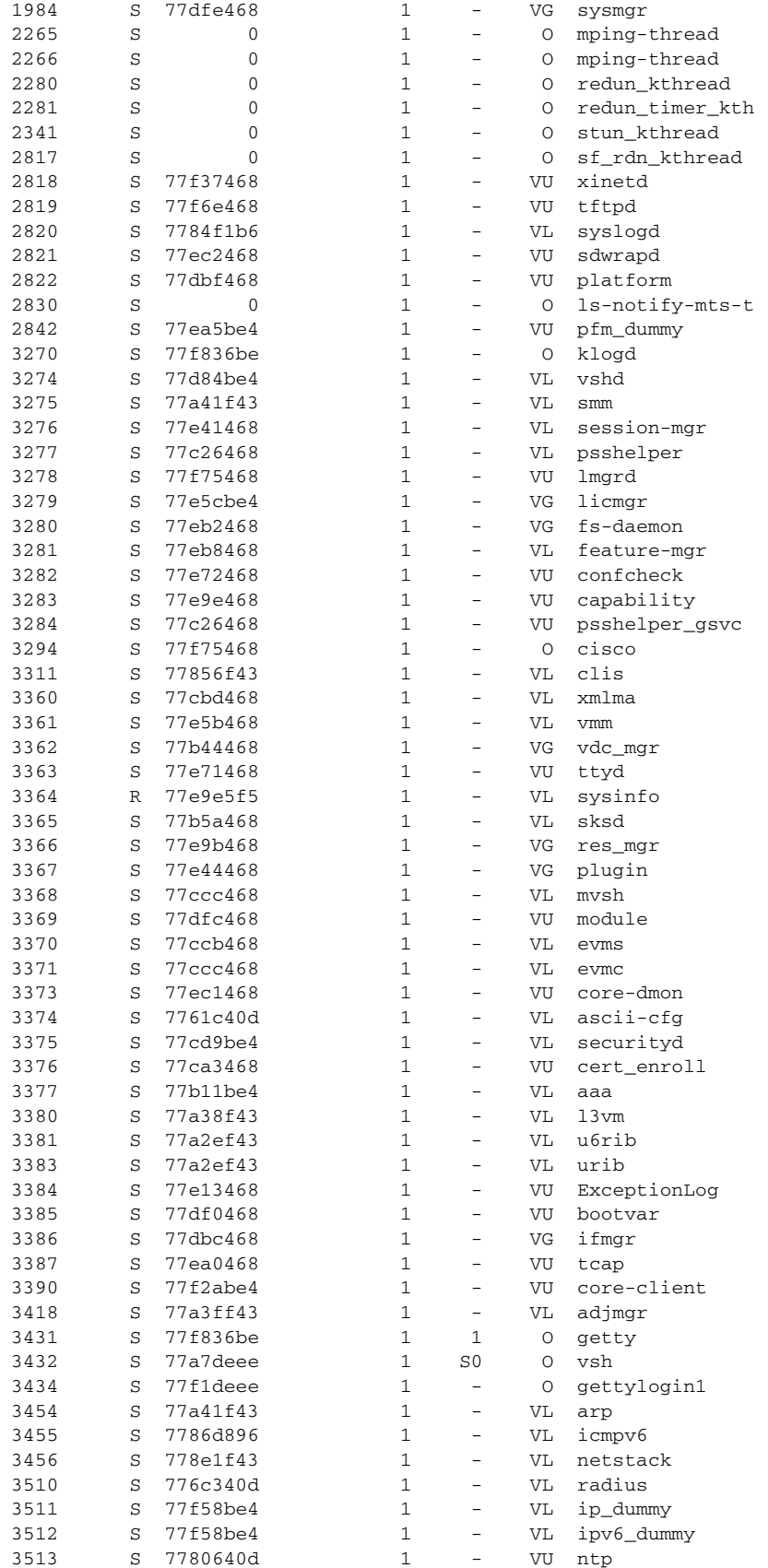

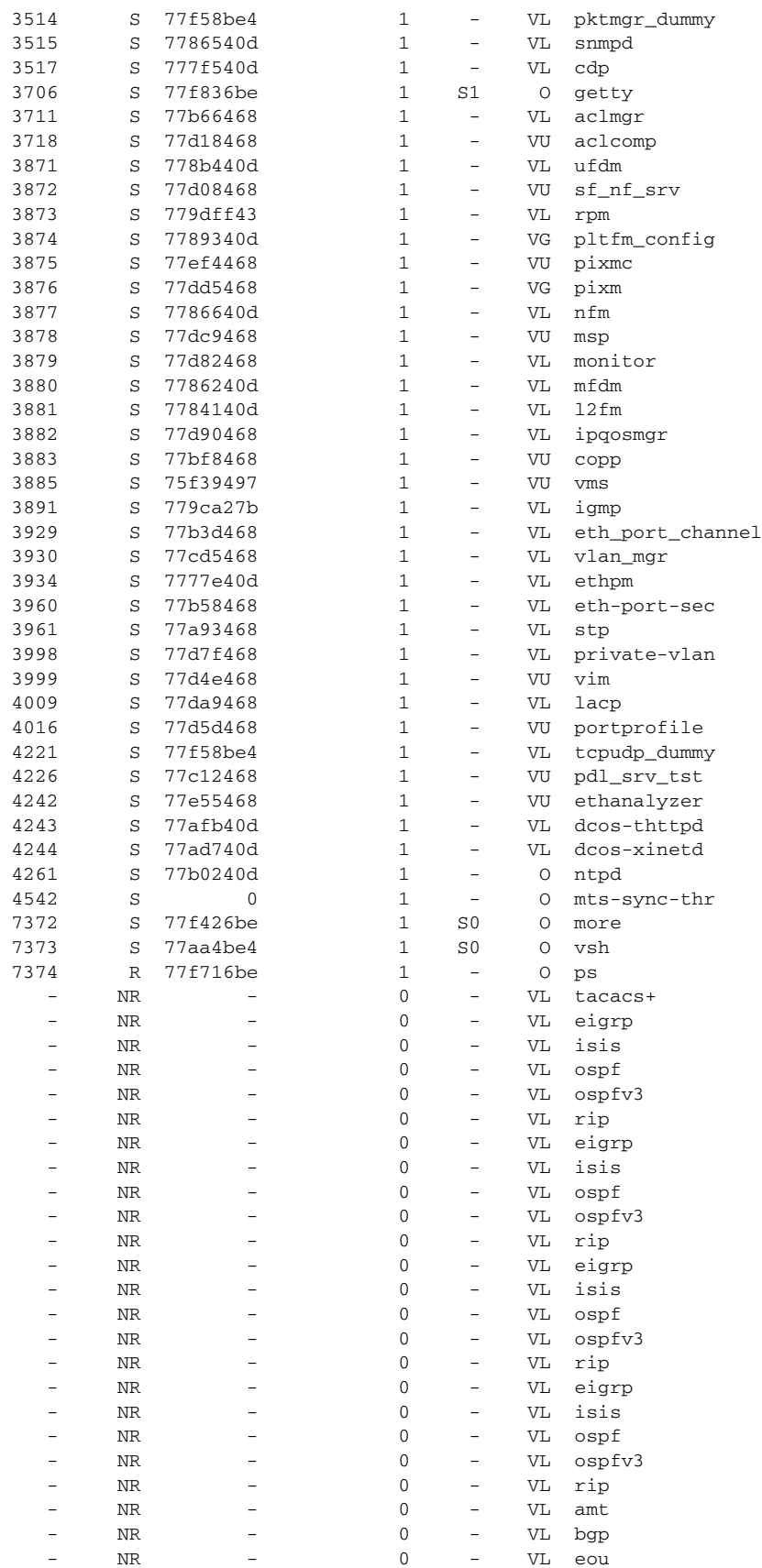

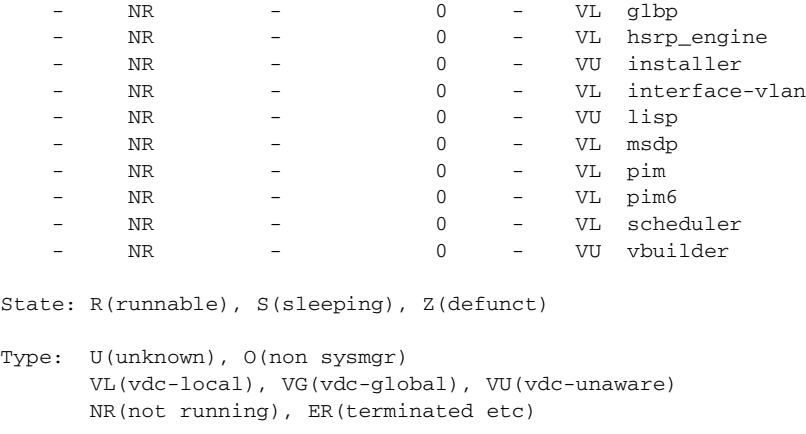

# <span id="page-45-0"></span>**Additional References**

For additional information related to implementing system-level HA features, see the following sections:

- **•** [Related Documents, page 3-23](#page-46-0)
- **•** [Standards, page 3-23](#page-46-1)
- **•** [MIBs, page 3-23](#page-46-2)
- **•** [RFCs, page 3-23](#page-46-3)
- **•** [Technical Assistance, page 3-23](#page-46-4)

# <span id="page-46-0"></span>**Related Documents**

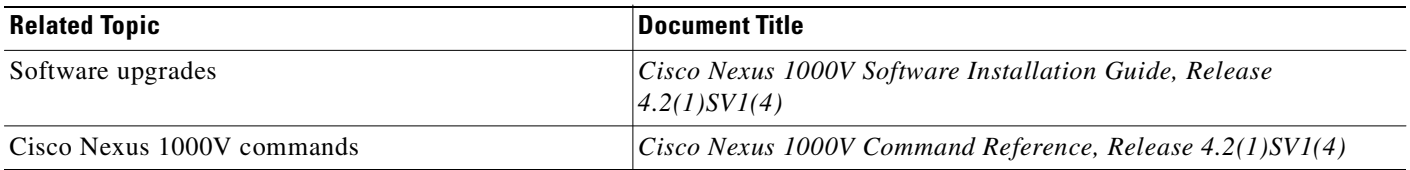

# <span id="page-46-1"></span>**Standards**

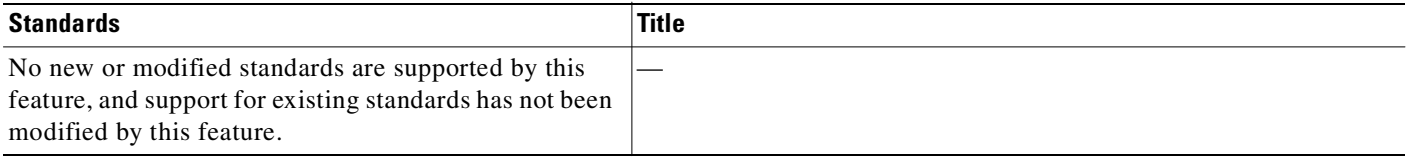

# <span id="page-46-2"></span>**MIBs**

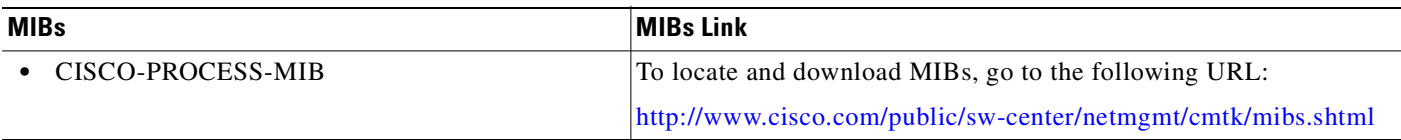

# <span id="page-46-3"></span>**RFCs**

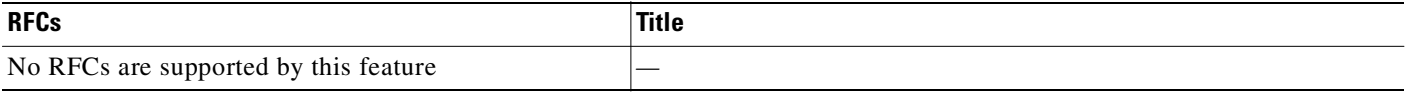

# <span id="page-46-4"></span>**Technical Assistance**

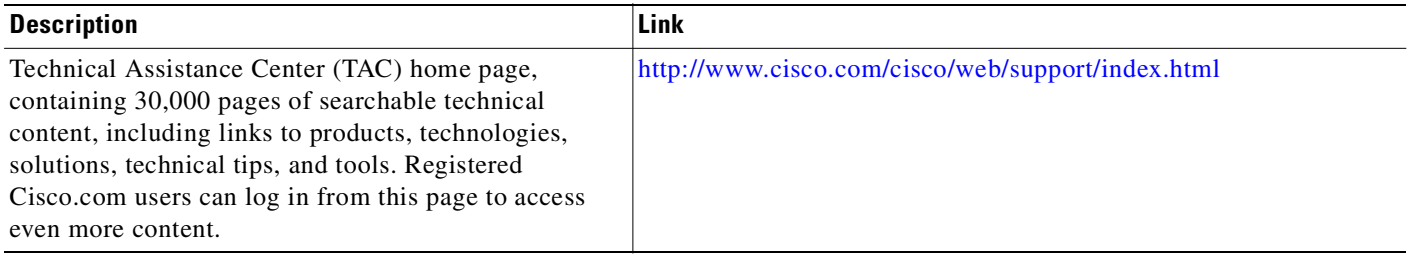

# <span id="page-47-0"></span>**Feature History for System-Level High Availability**

This section provides the System-Level High Availability release history.

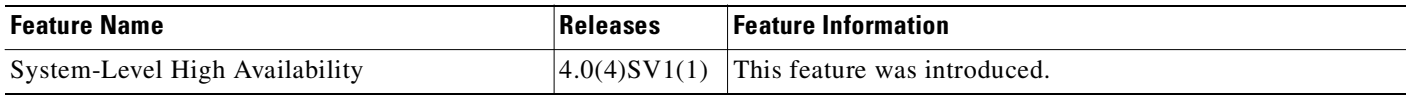

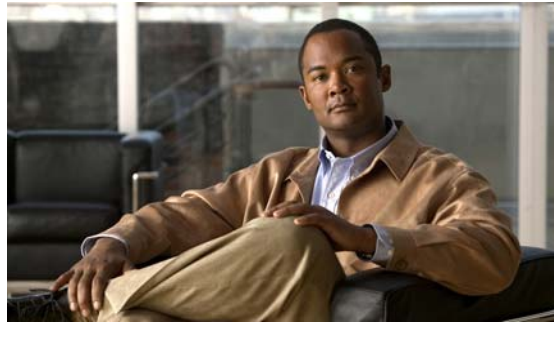

### <span id="page-48-0"></span>**INDEX**

## **A**

audience **[iv-vii](#page-6-3)** automatic synchronization about **[3-3](#page-26-3)**

## **C**

conventions **[iv-viii](#page-7-1)**

## **D**

documentation additional publications **[iv-ix](#page-8-1)**

## **F**

failure, switchover **[3-9](#page-32-1)**

## **H**

HA policy description **[2-2](#page-19-4)** maximum retries **[2-2](#page-19-5)** minimum lifetime **[2-3](#page-20-3)** high availability description **[1-1](#page-12-4)** displaying status **[3-18](#page-41-1)** network level **[1-3](#page-14-4)** supervisor module switchover mechanism **[3-5](#page-28-4)** switchover characteristics **[3-4](#page-27-6)** system level **[1-3](#page-14-5)**

### **M**

[maximum retries. See HA policy](#page-19-5) [message and transaction service. See MTS](#page-19-6) [minimum lifetime. See HA policy](#page-20-3) MTS description **[2-2](#page-19-7)**

### **P**

[persistent storage service. See PSS](#page-19-8) [policy. See HA policy](#page-19-4) primary role, VSM **[3-5](#page-28-5)** processes restartability **[2-3](#page-20-4)** PSS description **[2-2](#page-19-9)** global and local synchronization **[2-2](#page-19-10)** private and shared **[2-2](#page-19-11)**

## **R**

related documents **[iv-ix,](#page-8-2) [iv-x](#page-9-2)** restart stateful, description **[2-4](#page-21-3)** stateless, description **[2-4](#page-21-4)** restartability infrastructure **[2-1](#page-18-5)** process **[2-3](#page-20-4)** restarts troubleshooting **[2-5](#page-22-3)** role, VSM primary **[3-5](#page-28-5)**

#### **Index**

## *Send document comments to nexus1k-docfeedback@cisco.com.*

secondary **[3-5](#page-28-5)** standalone **[3-5](#page-28-5)**

## **S**

```
secondary role, VSM 3-5
services
    restartability 2-3
standalone role, VSM 3-5
stateful restart
    description 2-4
stateless restart
    description 2-4
supervisor module
    role
        secondary 3-5
supervisor modules
    changing the domain ID 3-16
    replacing standby supervisor 3-15, 3-16
    role
        primary 3-5
        standalone 3-5
    switchover mechanisms 3-5
switchovers 3-9
    characteristics 3-4
    guidelines 3-8
```
## **V**

VSMs

manual switchover **[3-9](#page-32-1)**